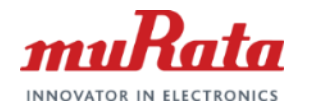

*muRata* 

# **Bias-T Inductor Design support Tool**

# **Operation Manual**

1 **murata Manufacturing Co., Ltd.** All rights reserved. All rights reserved. 12 August 2020, Ltd. 12 August 2020 Aug 2020

# **Tool Overview**

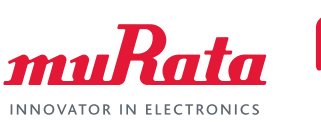

Input cable type and length (only when with cable)

# Find optimal products combination for PoC bias-T inductors by simple operations.

#### **Operations**

- setting conditions (circuit, criteria, current, cable (In case selected "with cable "))
- pressing the Optimize button to discover

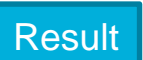

- optimal products combination
- the graph display of S21 (IL), S11 (RL), S21/S11, Z
- Pass/Fail for standards that are to be cleared
- the smallest margin, total DCR/area of filters, largest height

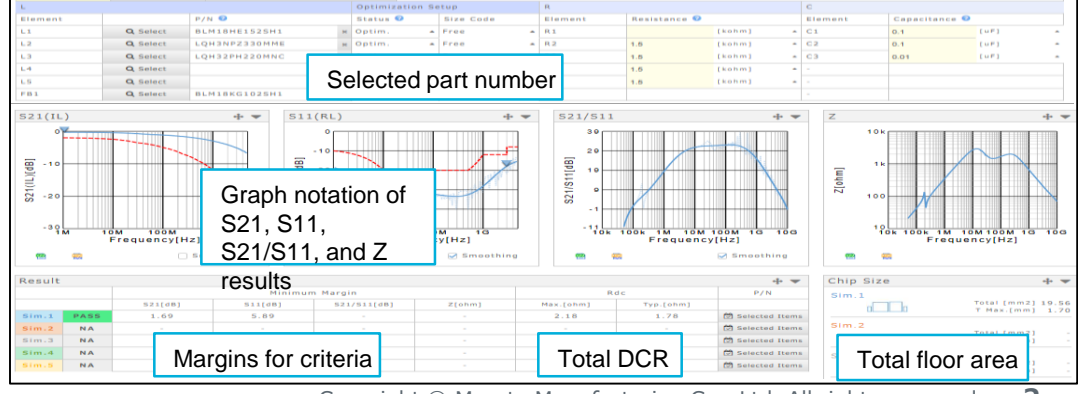

Select circuits and criteria

Input current value

Copyright © Murata Manufacturing Co., Ltd. All rights reserved. **2**

# Table of Contents

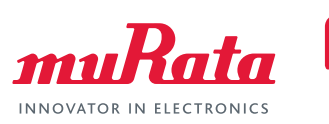

#### [1, Introduction](#page-3-0)

- 1. What Is PoC
- 2. Typical Circuit Diagram of PoC Systems
- 3. Effects Bias-T Inductor Characteristics Apply on Signal Quality
- 4. Importance of PoC Bias-T Filter Selection

### [2, Tool Functions](#page-8-0)

- 1. Circuits That Can Be Simulated
- 2. Criteria
- 3. Cables
- 4. Stray Capacitance Settings of the Board
- 5. Selection of Automatic Optimization

# [3, Tool Overview](#page-18-0)

- 1. User Interface
- 2. Details of each sections

### [4, Tool Use Cases](#page-27-0)

- 1. Use Case 1 (Automatic selection with "with cable" circuit)
- 2. Use Case 2 (Automatic selection with "without cable" circuit)
- 3. Use Case 3 (Change optimization method and Compare)
- 4. Use Case 4 (Reselect L from inductor list)
- 5. Use Case 5 (Relax the set up condition after the result become "Fail")
- 6. Use Case 6 (Reduce parallel R)

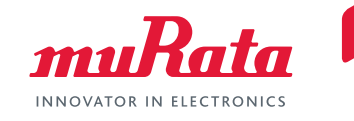

### <span id="page-3-0"></span>**1, Introduction**

- **1. What Is PoC**
- **2. Typical Circuit Diagram of PoC Systems**
- **3. Effects Bias-T Inductor Characteristics Apply on Signal Quality**
- **4. Importance of PoC Bias-T Filter Selection**

### [2, Tool Functions](#page-8-0)

- 1. Circuits That Can Be Simulated
- 2. Criteria
- 3. Cables
- 4. Stray Capacitance Settings of the Board
- 5. Selection of Automatic Optimization

### [3, Tool Overview](#page-18-0)

- 1. User Interface
- 2. Details of each sections

### [4, Tool Use Cases](#page-27-0)

- 1. Use Case 1 (Automatic selection with "with cable" circuit)
- 2. Use Case 2 (Automatic selection with "without cable" circuit)
- 3. Use Case 3 (Change optimization method and Compare)
- 4. Use Case 4 (Reselect L from inductor list)
- 5. Use Case 5 (Relax the set up condition after the result become "Fail")
- 6. Use Case 6 (Reduce parallel R)

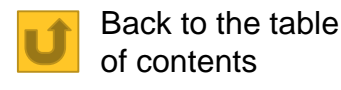

# 1-1, What Is PoC

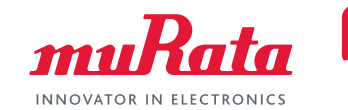

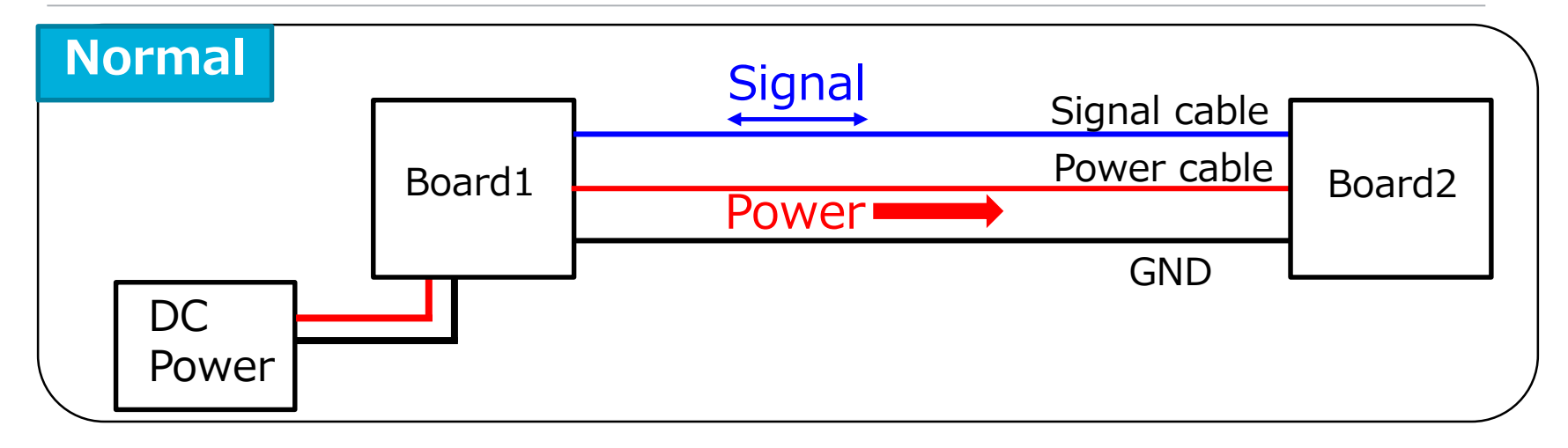

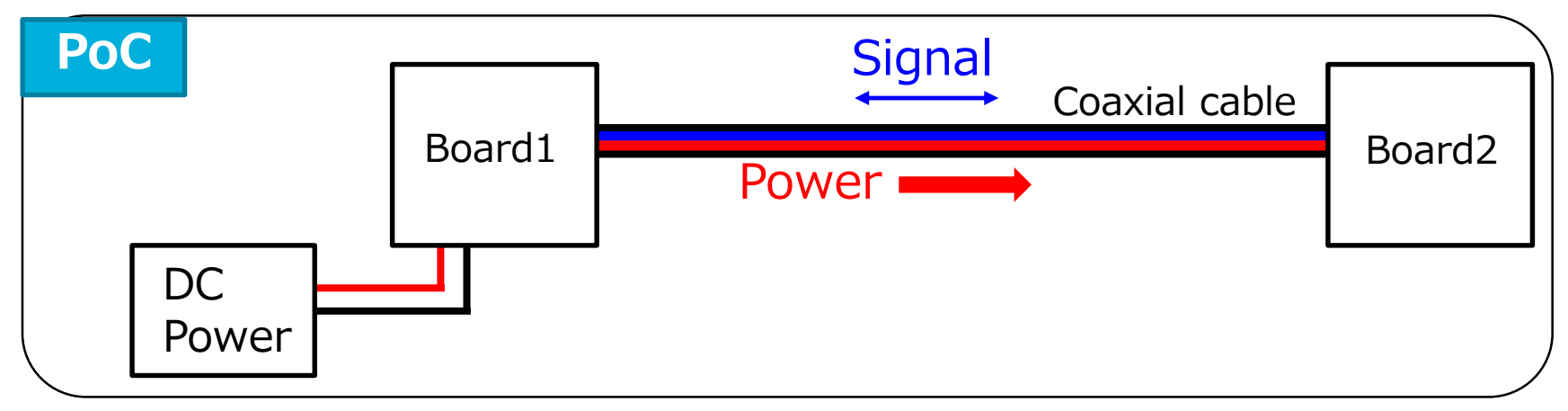

PoC (power over Coax) is a technology that transmits both power and signal simultaneously through 1 coaxial cable. (This contributes to reduce the number of cables)

# 1-2, Typical Circuit Diagram of PoC Systems *muRata*

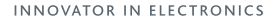

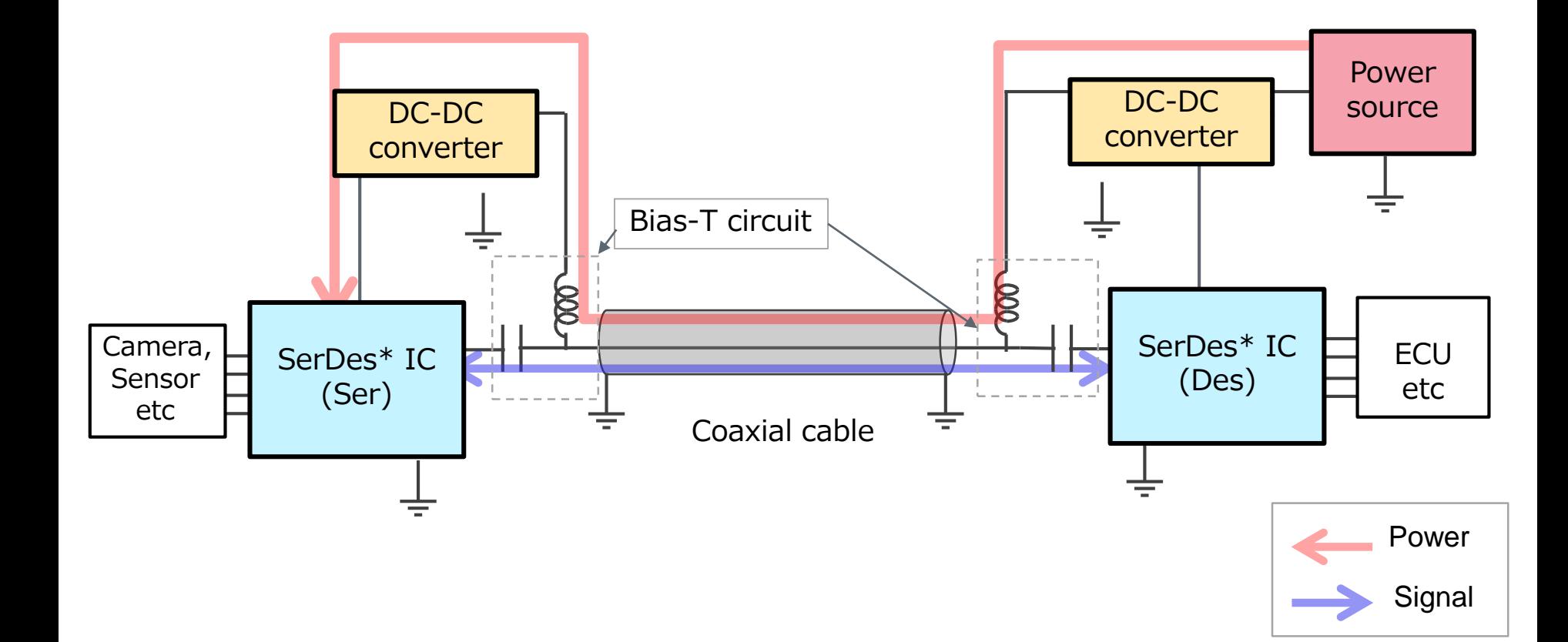

The high frequency signal and DC power are separated through the Bias-T circuit.

# 1-3, Roles of PoC System Bias-T Inductors

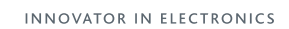

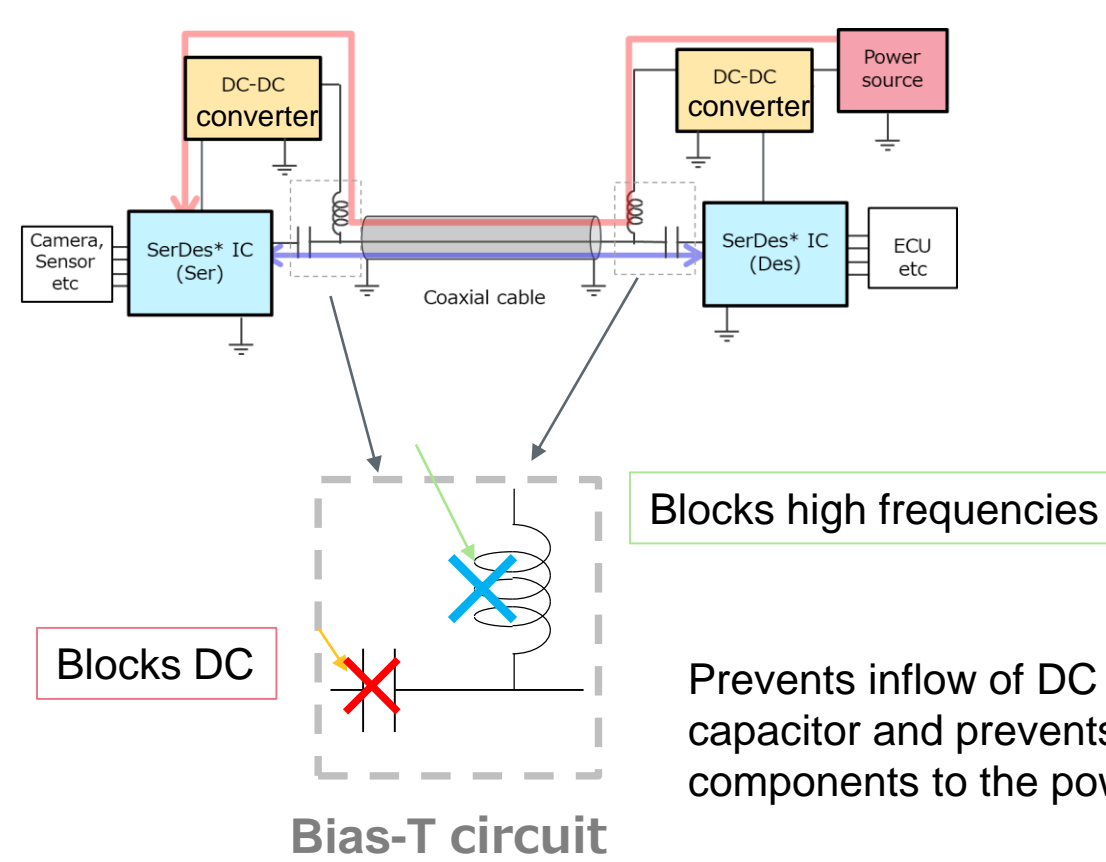

Prevents inflow of DC components to the IC with the capacitor and prevents inflow of high frequency components to the power line with the inductor.

### **It is particularly necessary to select a Bias-T inductor since it greatly affects transmission characteristics.**

# https://ds.murata.co.jp/bist/?lcid=en-us<br>1-4, Effects Bias-T Inductor Characteristics Apply on Signal Quality

INNOVATOR IN ELECTRONICS

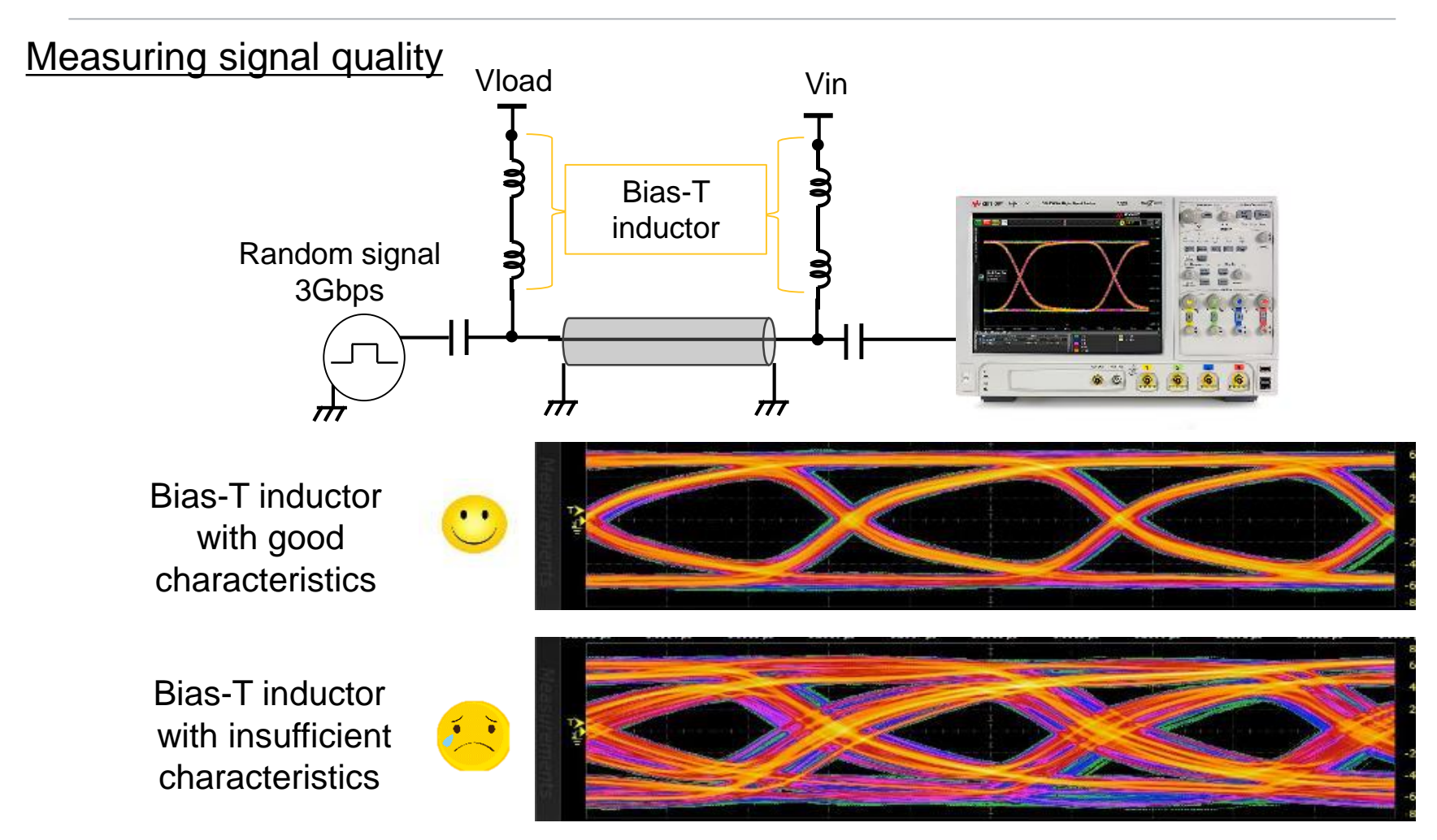

**It is required to select a Bias-T inductor that can ensure signal quality.**

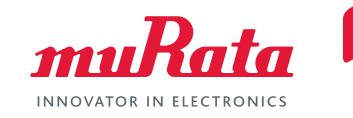

#### <span id="page-8-0"></span>[1, Introduction](#page-3-0)

- 1. What Is PoC
- 2. Typical Circuit Diagram of PoC Systems
- 3. Effects Bias-T Inductor Characteristics Apply on Signal Quality
- 4. Importance of PoC Bias-T Filter Selection

### **2, Tool Functions**

- **1. Circuits That Can Be Simulated**
- **2. Criteria**
- **3. Cables**
- **4. Stray Capacitance Settings of the Board**
- **5. Selection of Automatic Optimization**

### [3, Tool Overview](#page-18-0)

- 1. User Interface
- 2. Details of each sections

### [4, Tool Use Cases](#page-27-0)

- 1. Use Case 1 (Automatic selection with "with cable" circuit)
- 2. Use Case 2 (Automatic selection with "without cable" circuit)
- 3. Use Case 3 (Change optimization method and Compare)
- 4. Use Case 4 (Reselect L from inductor list)
- 5. Use Case 5 (Relax the set up condition after the result become "Fail")
- 6. Use Case 6 (Reduce parallel R)

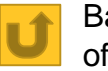

Back to the table of contents

# 2-1, Circuits That Can Be Simulated

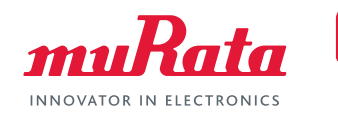

### Simulation with 3 types of circuits available.

**S11** 

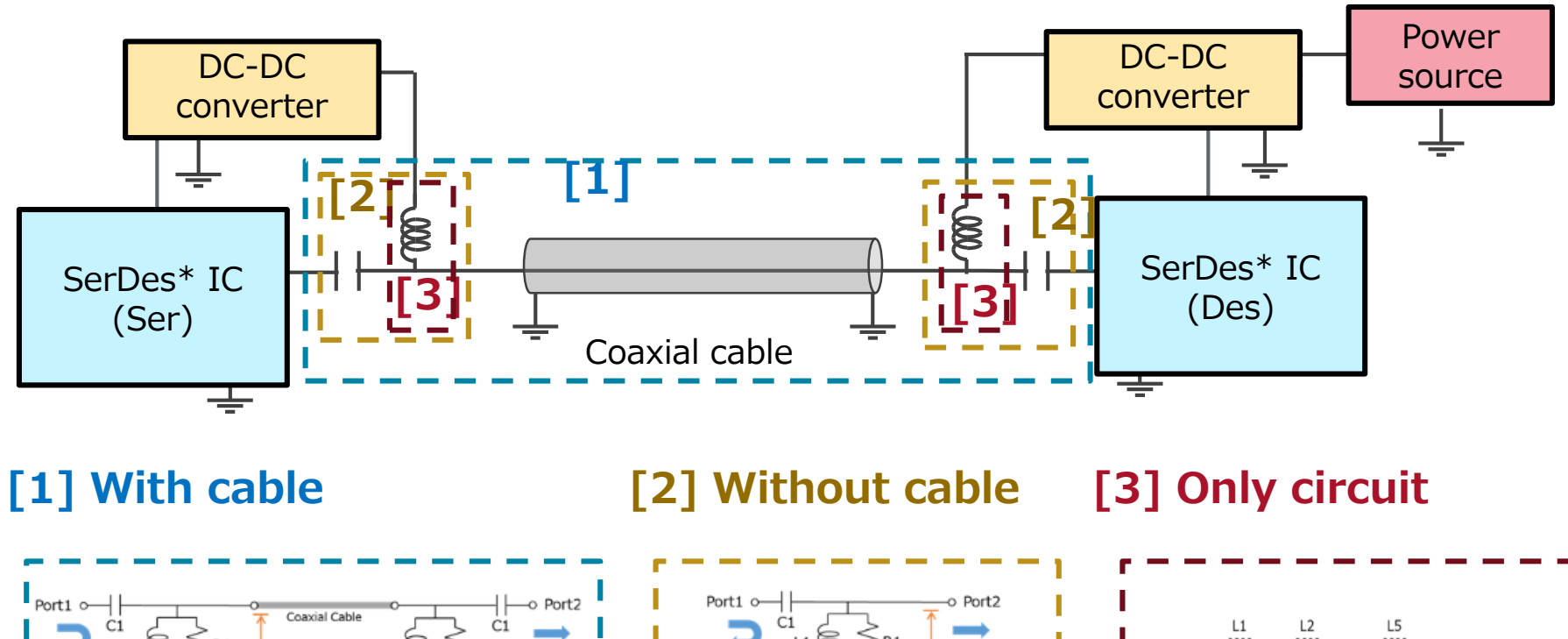

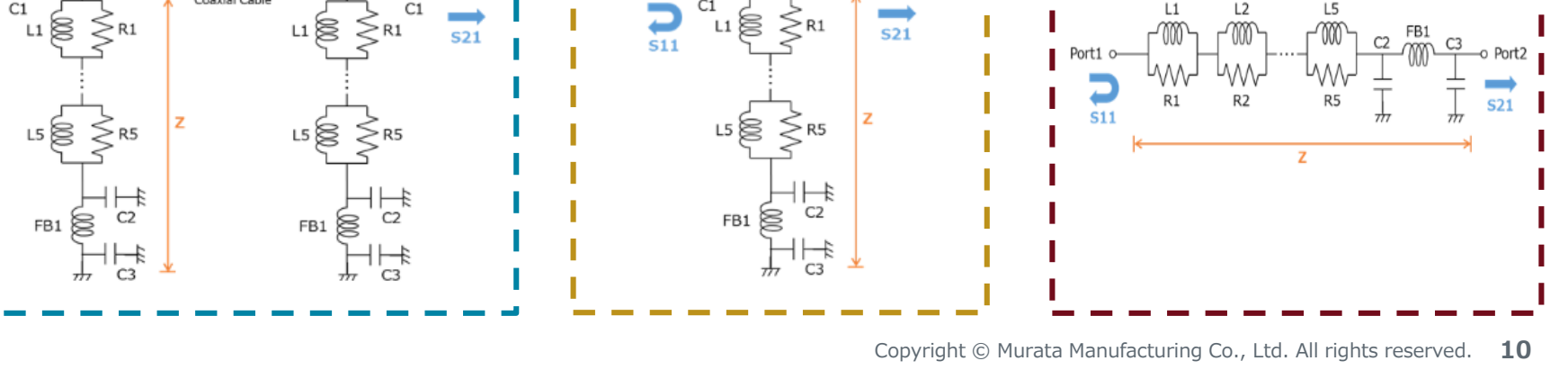

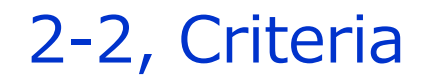

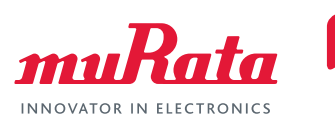

S21, S11, S21/S11 criteria values that must be cleared to ensure signal quality are set by each IC manufacturers or customers.

Automatically selects products combinations that clear these criteria.

This tool can be selected from the following.

- Select the IC manufacturer recommended criteria
- Select the criteria set by MURATA
- Upload your criteria

# 2-3, Coaxial Cable

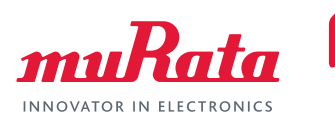

Loss varies by cable type and length. To run simulations on circuits with cables, settings considering cable characteristics must be applied.

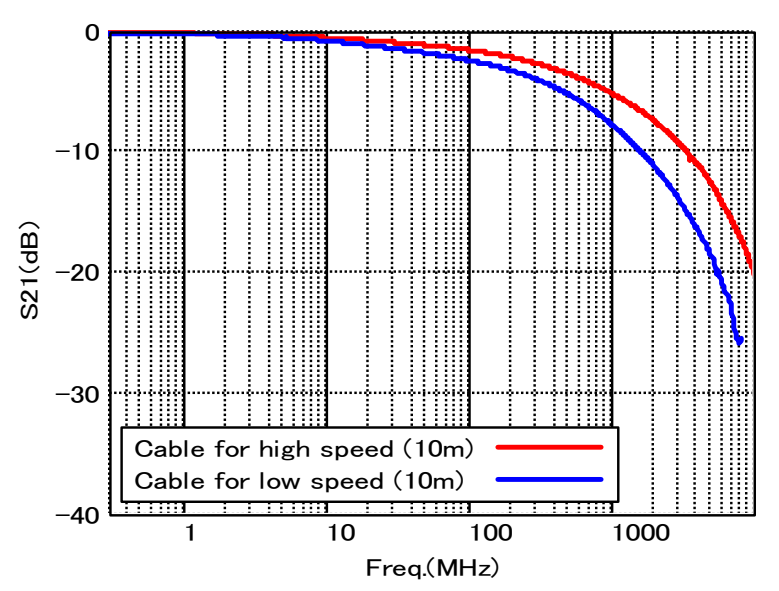

2 types of cables can be selected on this simulator.

#### Relationship between cable length and S-parameter

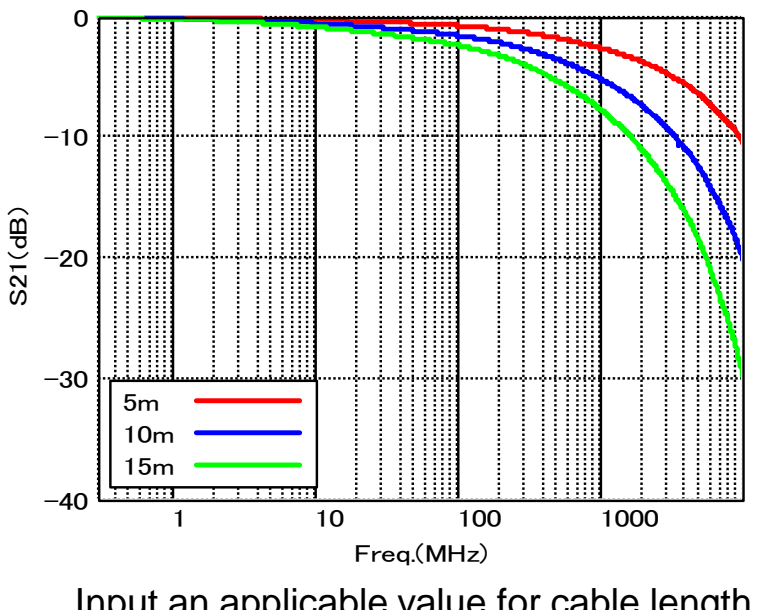

Input an applicable value for cable length. (Usually about 15 m or less)

# 2-4, Current, Temperature, and Size SettingsmuRata

Inductors that match the conditions set in condition settings are provided.

Applying less options for ambient temperature conditions and current conditions provide more inductors that can be selected.

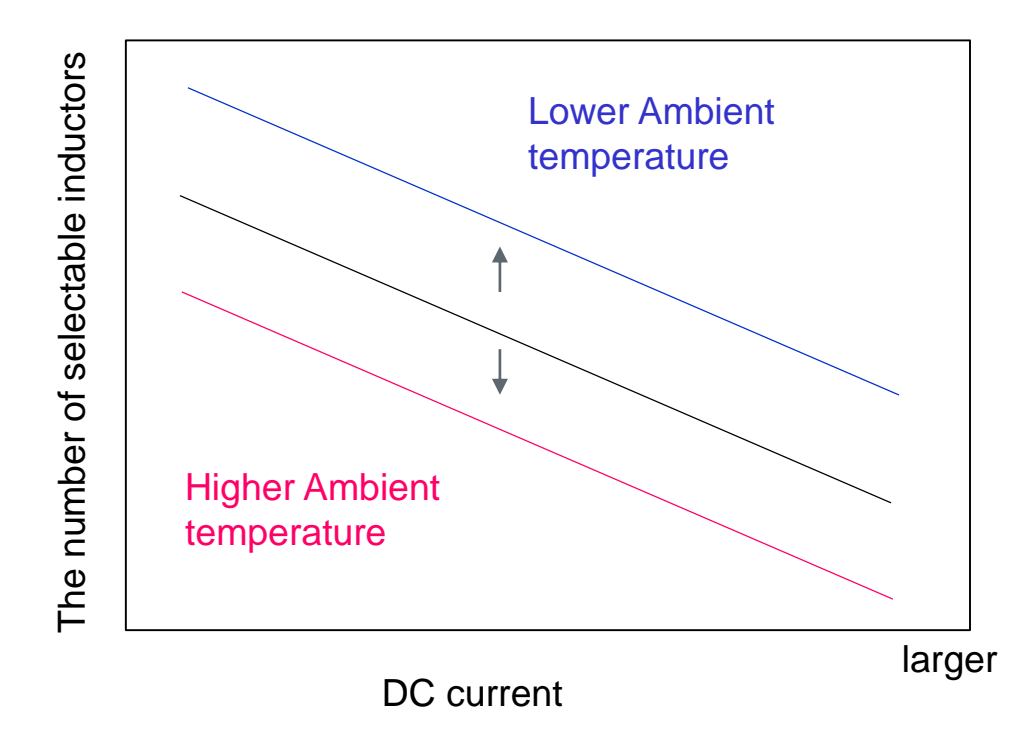

# 2-5, Serial Connection of Bias-T Inductors

In Bias-T circuits, to ensure signal quality by reducing loss in wide bandwidths ranging from low frequencies to high frequencies, **Multiple inductors must be used in series.**

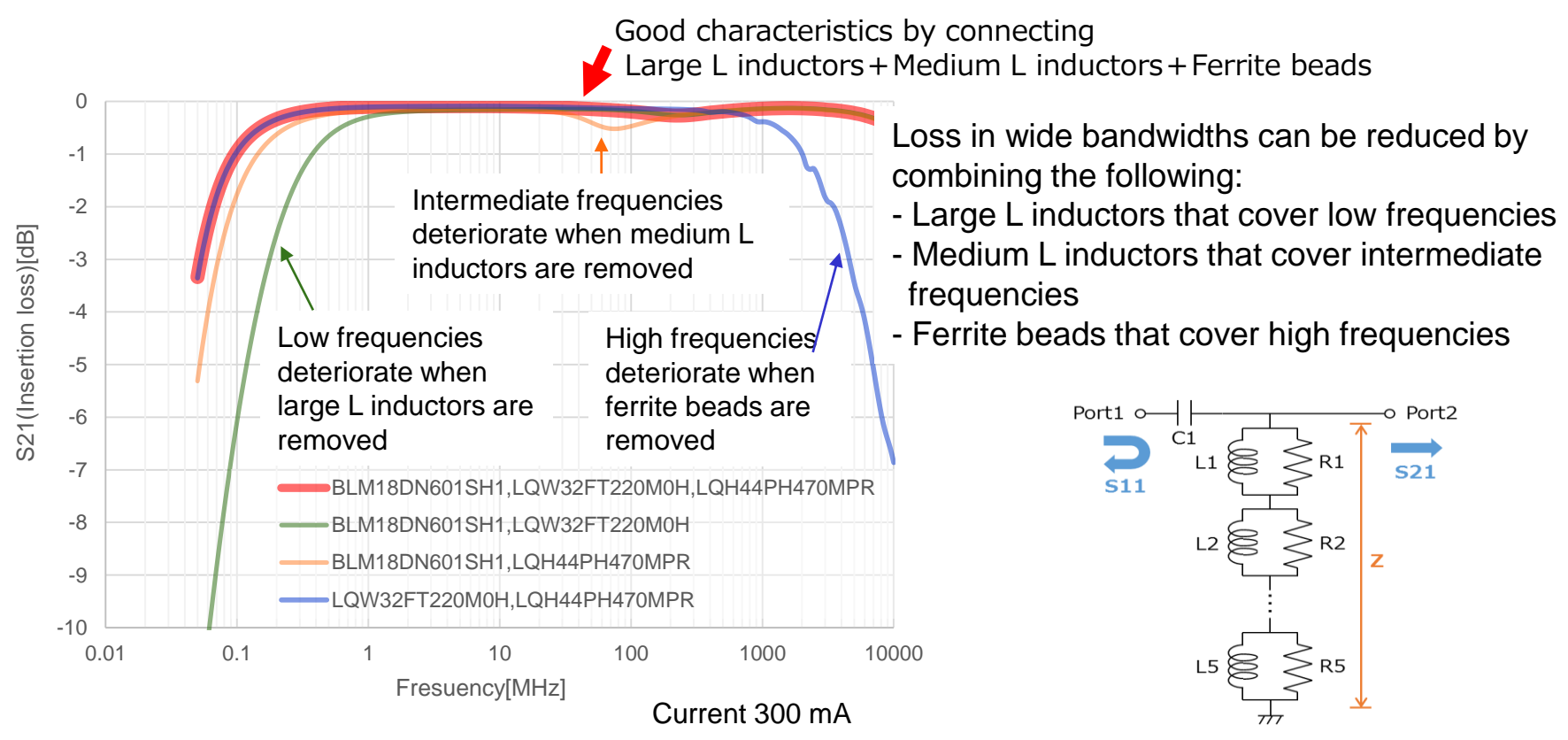

Simulations with up to 5 parallelly connected inductors are available on this tool. Bias-T inductors are automatically selected.

# 2-6, How to Select Parallel Resistances

Anti-resonance will occur when several Bias-T inductors are connected serially. **By adding a parallel resistance to each inductor, anti-resonance can be suppressed.** 

On the other hand, **characteristics other than anti-resonance will deteriorate. By selecting a suitable resistance value, a filter characteristic that fulfills the target characteristic will be achieved**.

The following are results when "L1: LQW18CNR47" and "L2: LQW32FT100" are used, and their parallel resistances R1 and R2 are Open, 1000 ohm, 2000 ohm, or 4000 ohm.

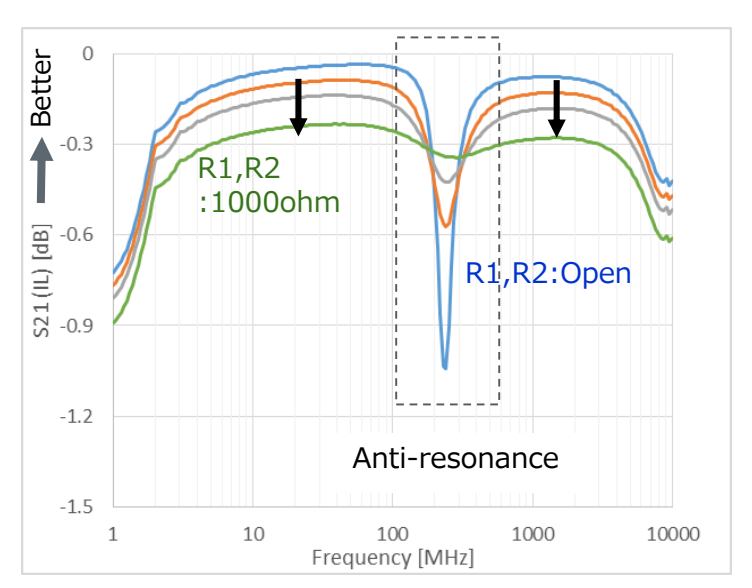

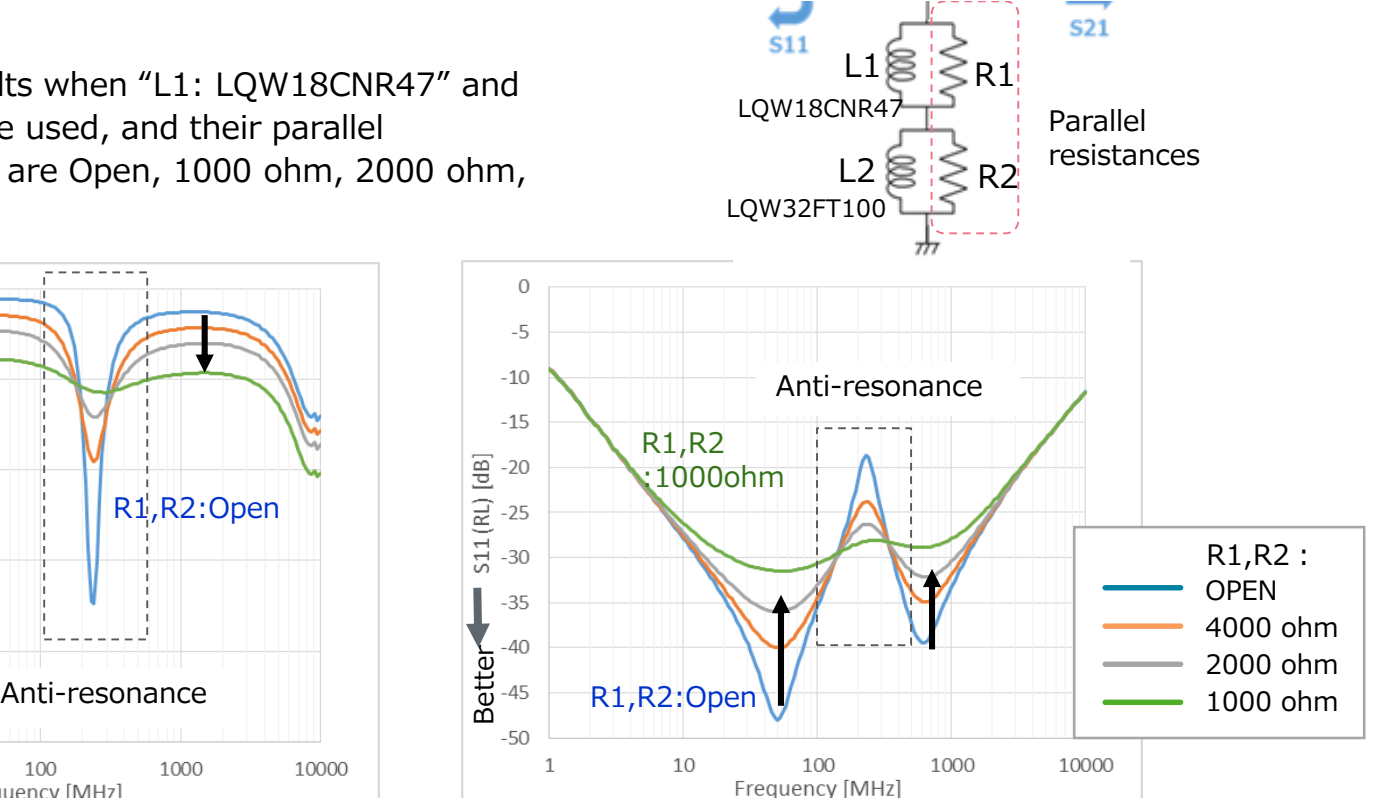

# 2-7, Effects of Board Stray Capacitance 1

A difference in characteristic results occurs between the simulation value (ideal state) and actual value (board implementation).

Anti-resonance is present more noticeably in the actual value.

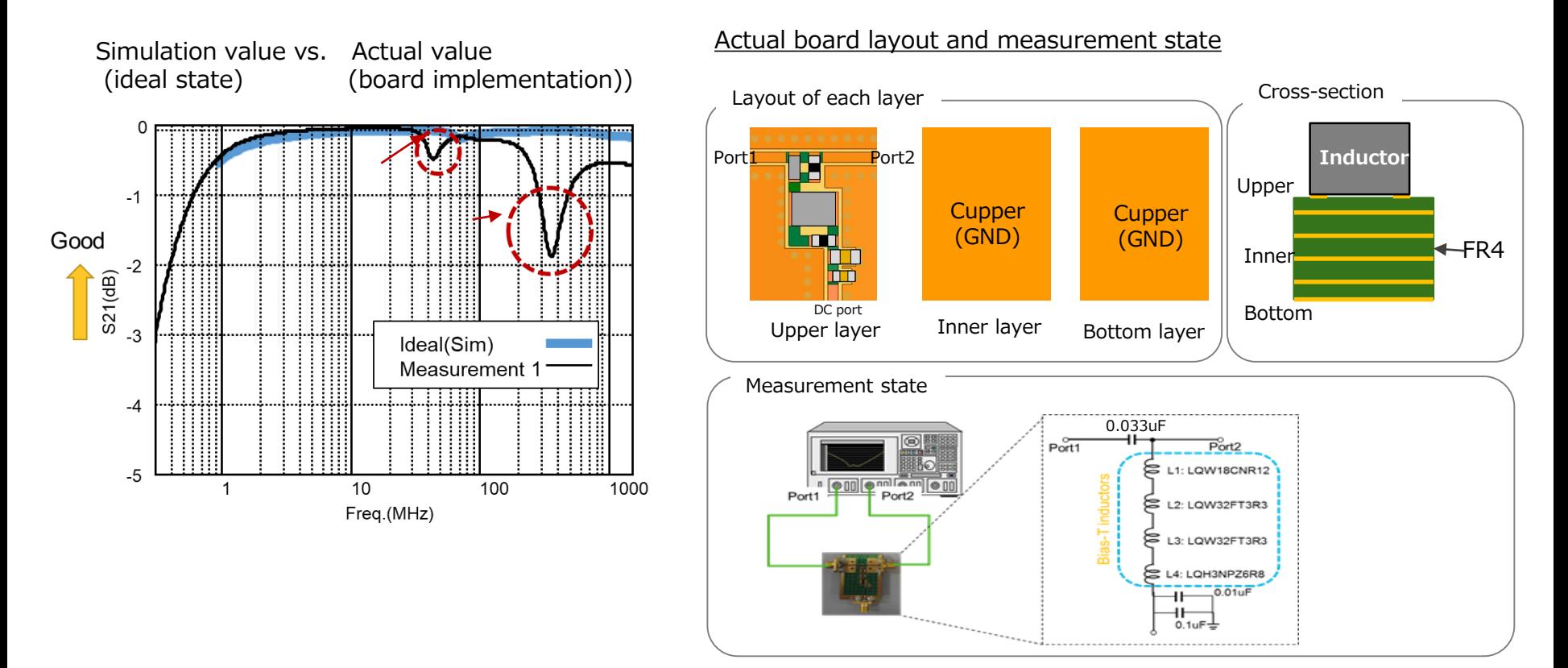

# 2-7, Effects of Board Stray Capacitance 1

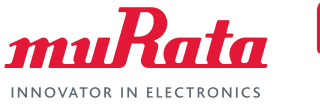

In the actual state, the stray capacitance that occurs between the inductor and inner layer of PCB is present on the characteristic.

**If simulations are performed considering the stray capacitance, the calculated value becomes closer to the actual value.**

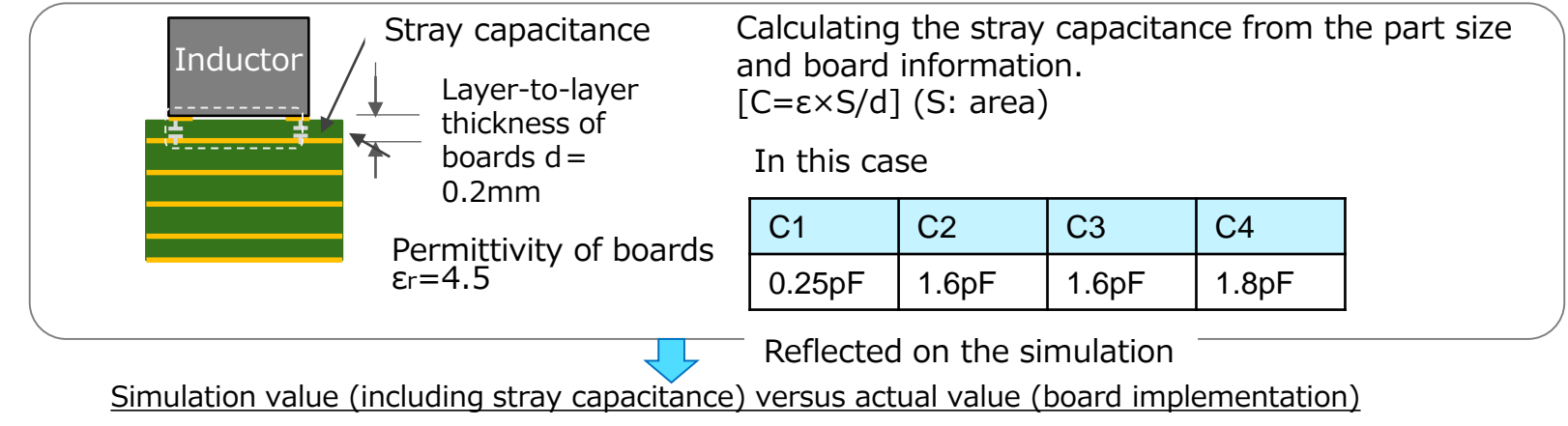

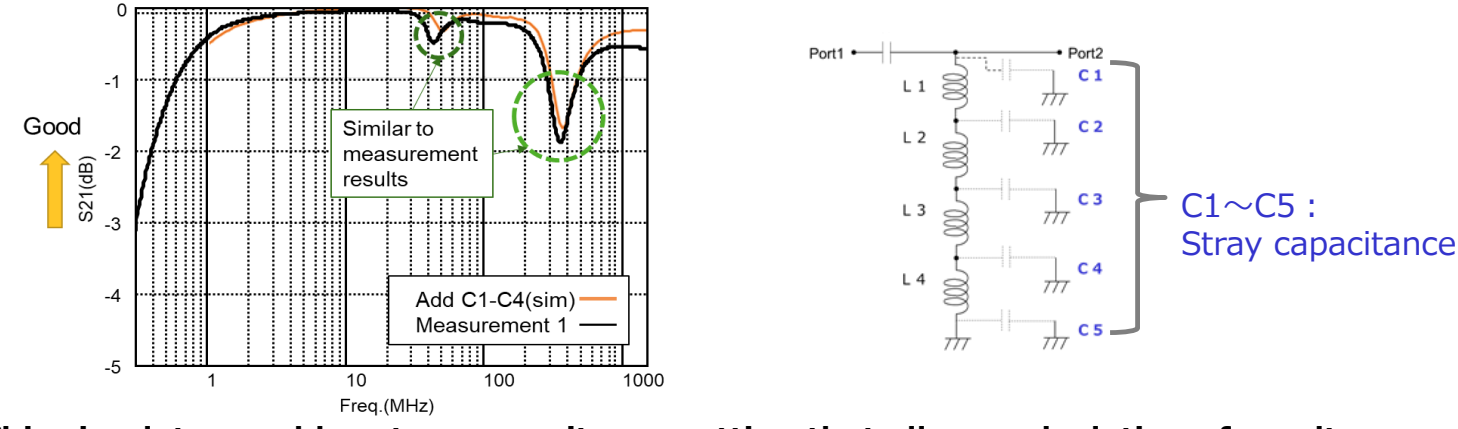

**This simulator enables stray capacitance setting that allows calculation of results close to the actual characteristic.**

# 2-7, Effects of Board Stray Capacitance 2

#### The smaller stray capacitance is, anti-resonance becomes smaller as well. **Deleting the interior ground of the board suppresses anti-resonance.**

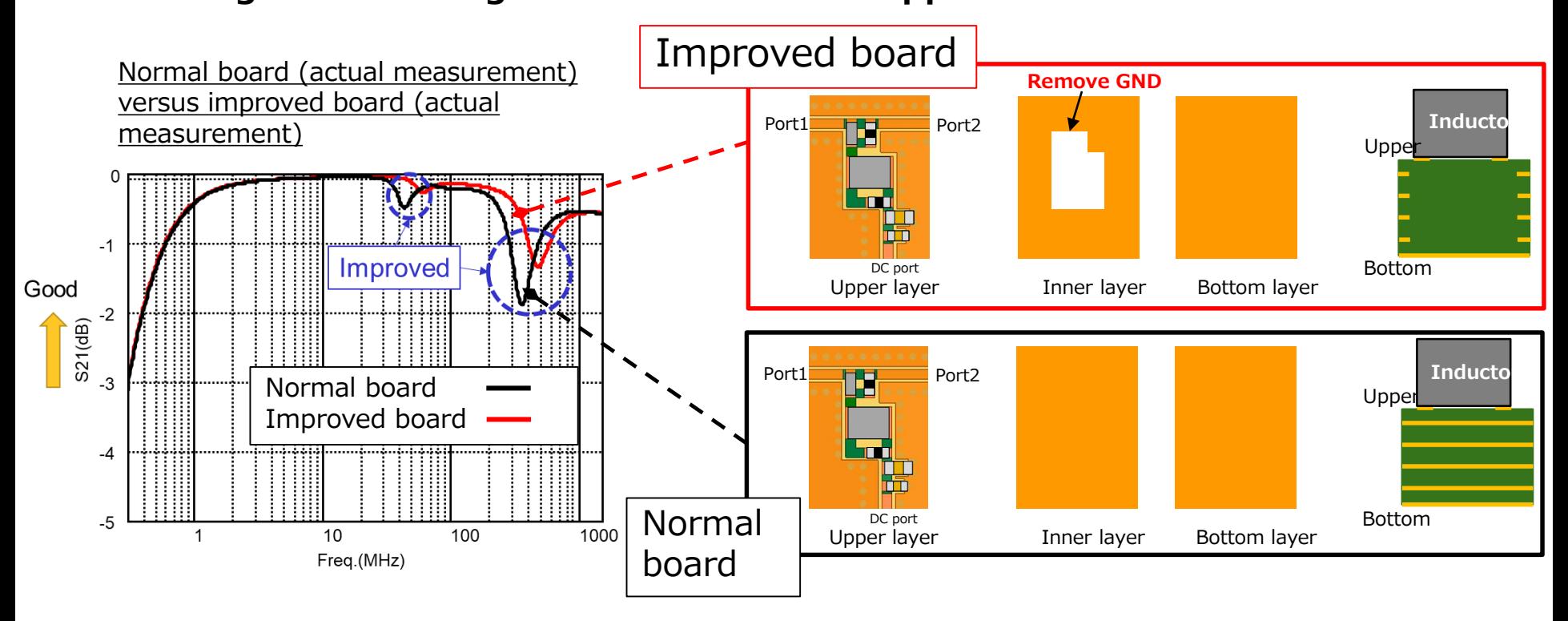

The stray capacitance value of the improved board is set as the default value on this simulator. Since the values change depending on the part size and board characteristics, simulations can be performed with the users freely changing the values.

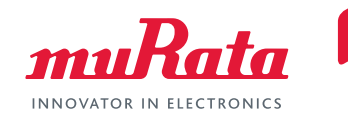

### <span id="page-18-0"></span>[1, Introduction](#page-3-0)

- 1. What Is PoC
- 2. Typical Circuit Diagram of PoC Systems
- 3. Effects Bias-T Inductor Characteristics Apply on Signal Quality
- 4. Importance of PoC Bias-T Filter Selection

### [2, Tool Functions](#page-8-0)

- 1. Circuits That Can Be Simulated
- 2. Criteria
- 3. Cables
- 4. Stray Capacitance Settings of the Board
- 5. Selection of Automatic Optimization

### **3, Tool Overview**

- **1. User Interface**
- **2. Details of each sections**

### [4, Tool Use Cases](#page-27-0)

- 1. Use Case 1 (Automatic selection with "with cable" circuit)
- 2. Use Case 2 (Automatic selection with "without cable" circuit)
- 3. Use Case 3 (Change optimization method and Compare)
- 4. Use Case 4 (Reselect L from inductor list)
- 5. Use Case 5 (Relax the set up condition after the result become "Fail")
- 6. Use Case 6 (Reduce parallel R)

#### Back to the table of contents

# 3-1, User Interface

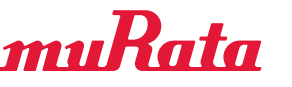

INNOVATOR IN ELECTRONICS

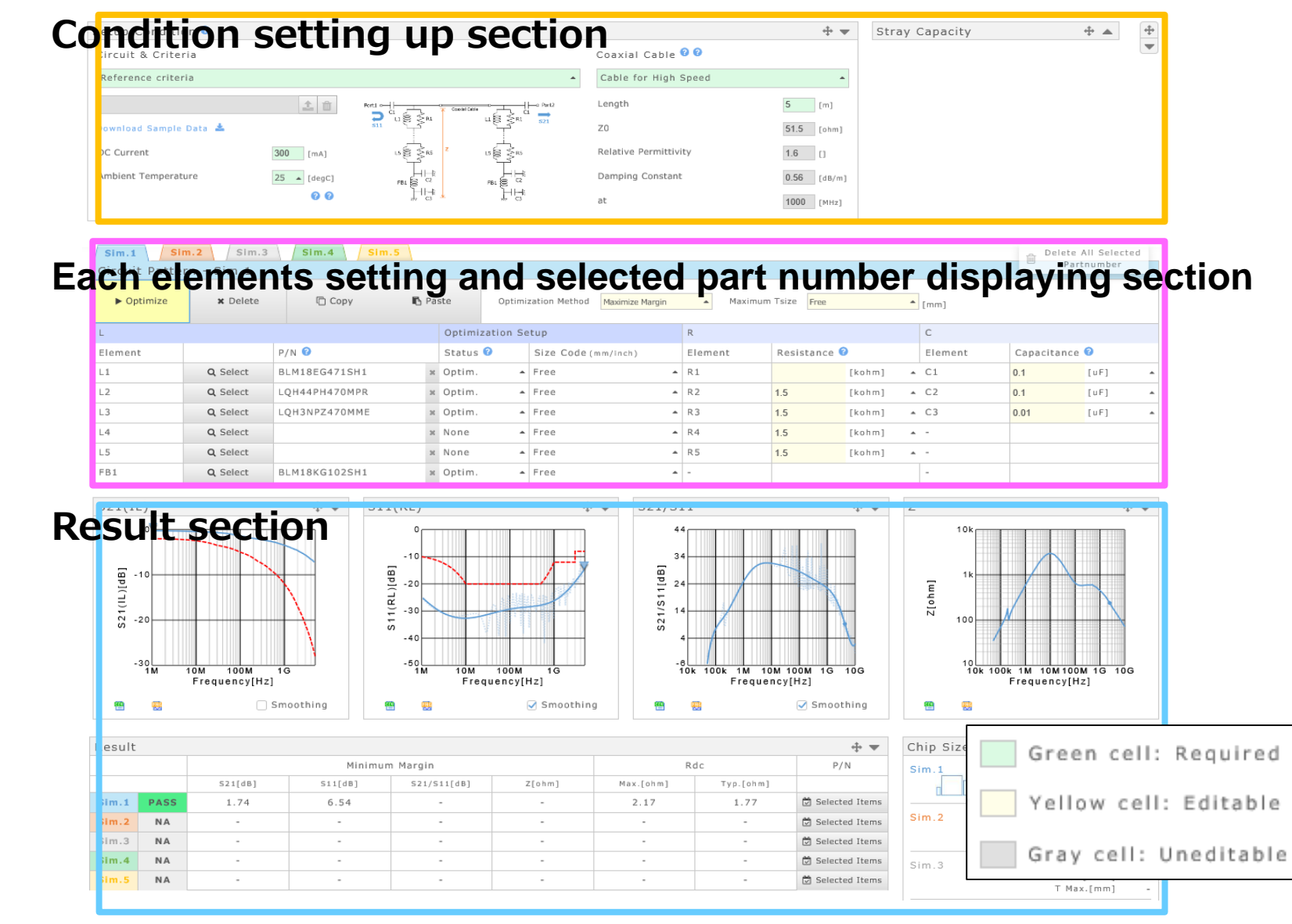

# 3-2, Details of each sections

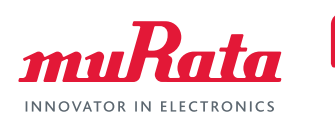

## **Condition setting up section**

### Circuit and criteria

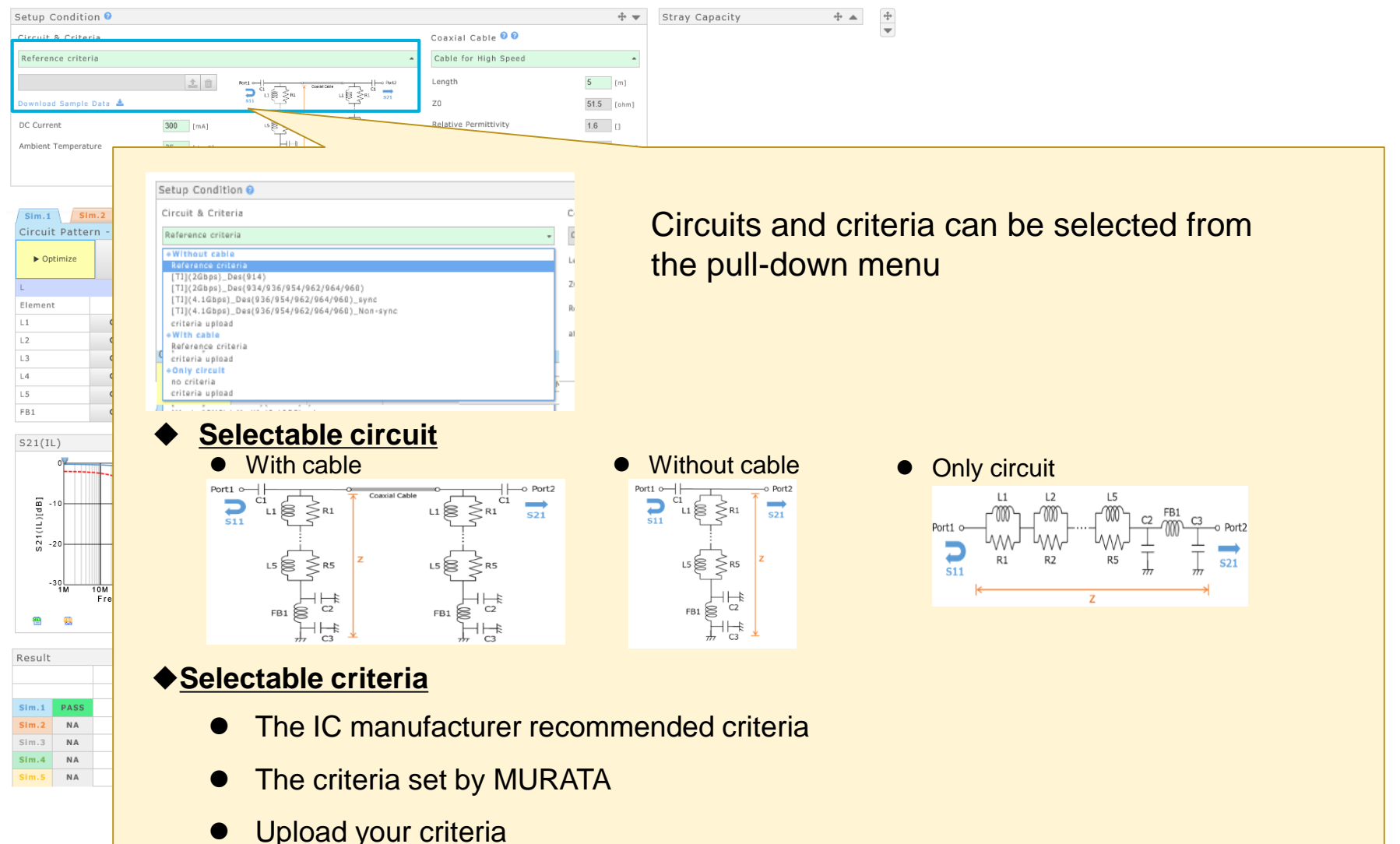

# 3-2, Details of each sections

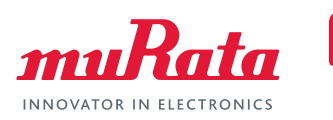

### **Condition setting up section**

### Current and Ambient temperature, cable conditions

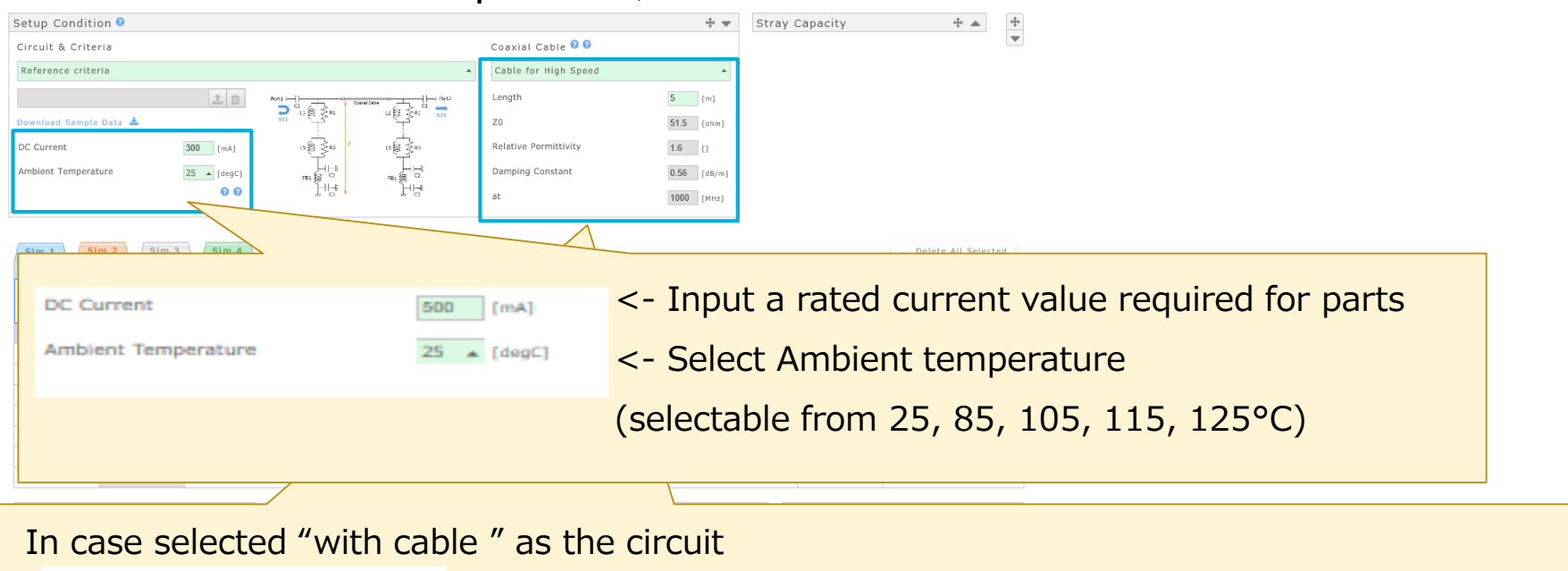

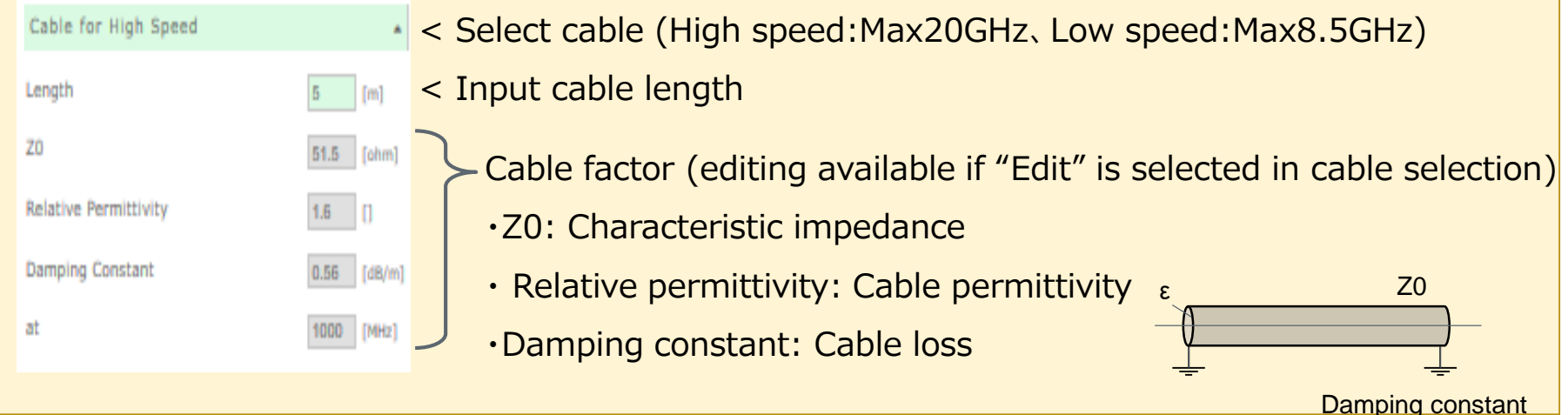

Copyright © Murata Manufacturing Co., Ltd. All rights reserved. **22**

# 3-2, Details of each sections

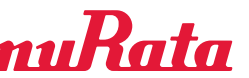

**Each elements setting and selected part number displaying section INNOVATOR IN** 

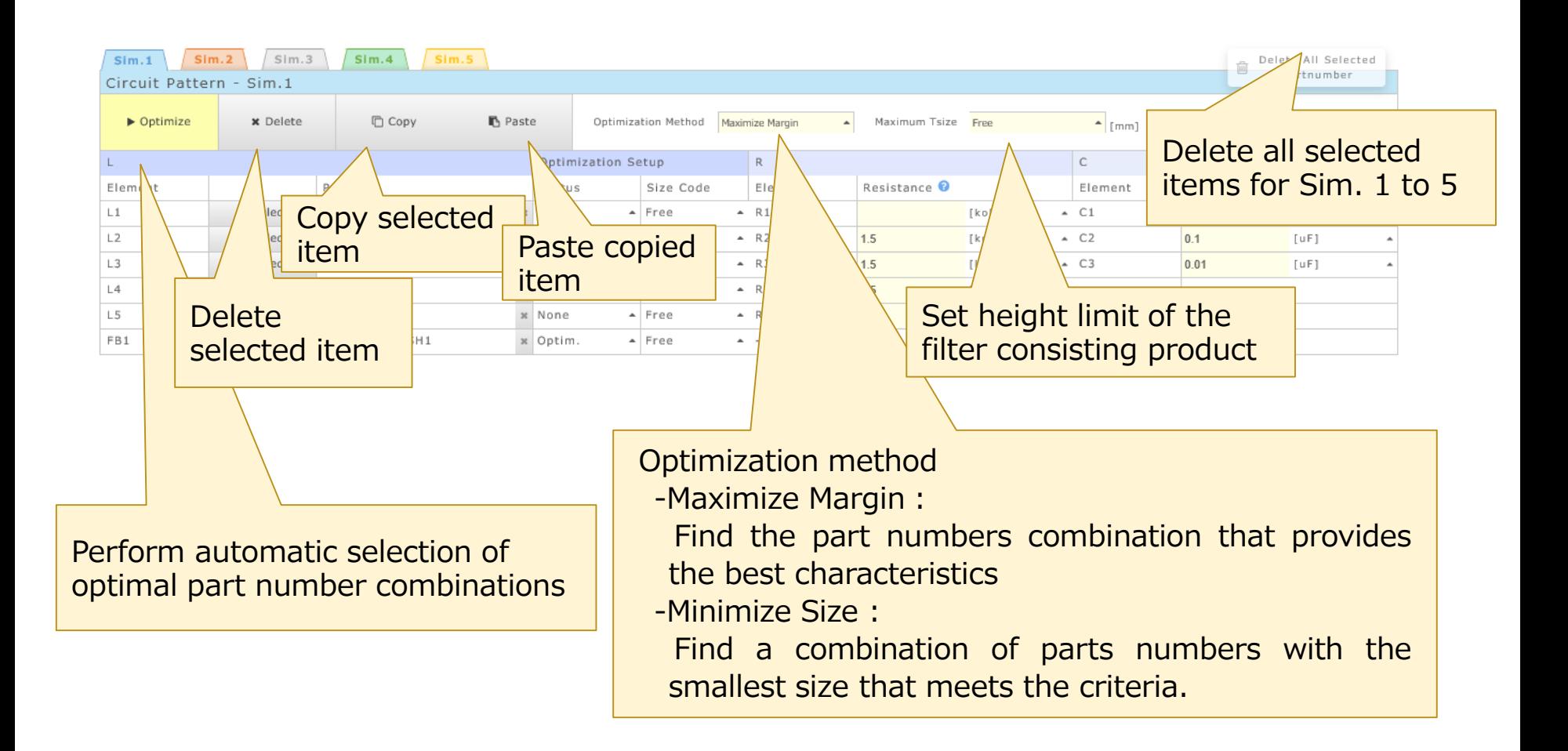

# 3-2, Details of each sections

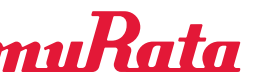

**Each elements setting and selected part number displaying section INNOVATOR IN ELECTRONICS** 

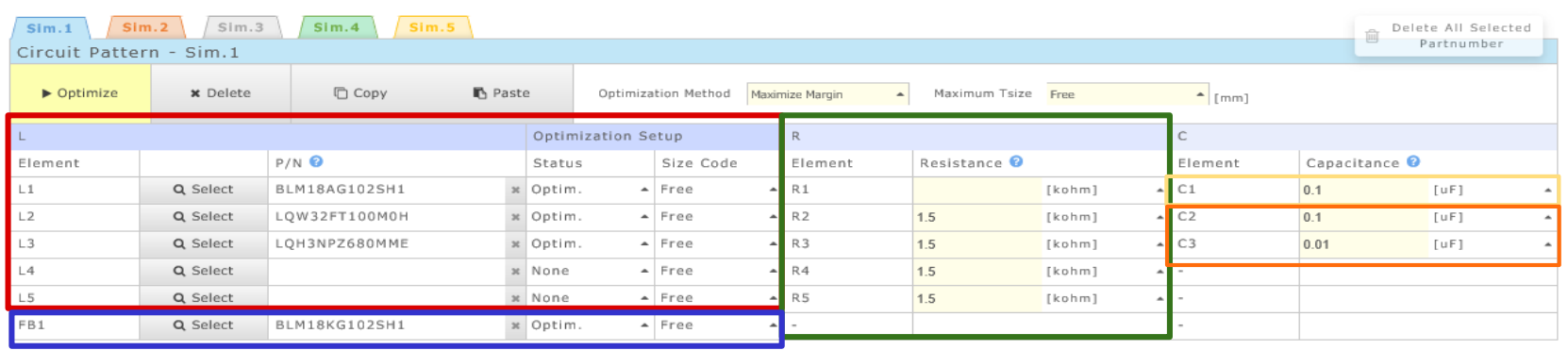

- L1 L5 : Part number that consist of the Bias-T filter
- R1 R5 : Parallel resistance
- C1 : DC cut capacitor
- C2, C3 : Decoupling capacitor
- FB : Ferrite Beads as a noise filter

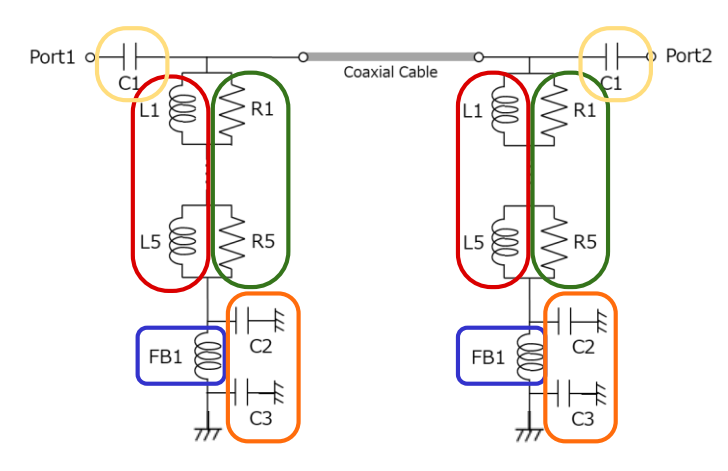

#### **With cable Without cable**

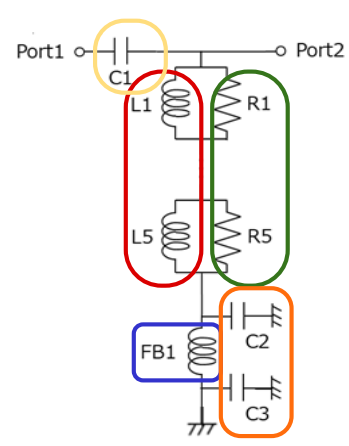

# 3-2, Details of each sections

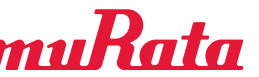

**Each elements setting and selected part number displaying section INNOVATOR IN ELECTRONICS** 

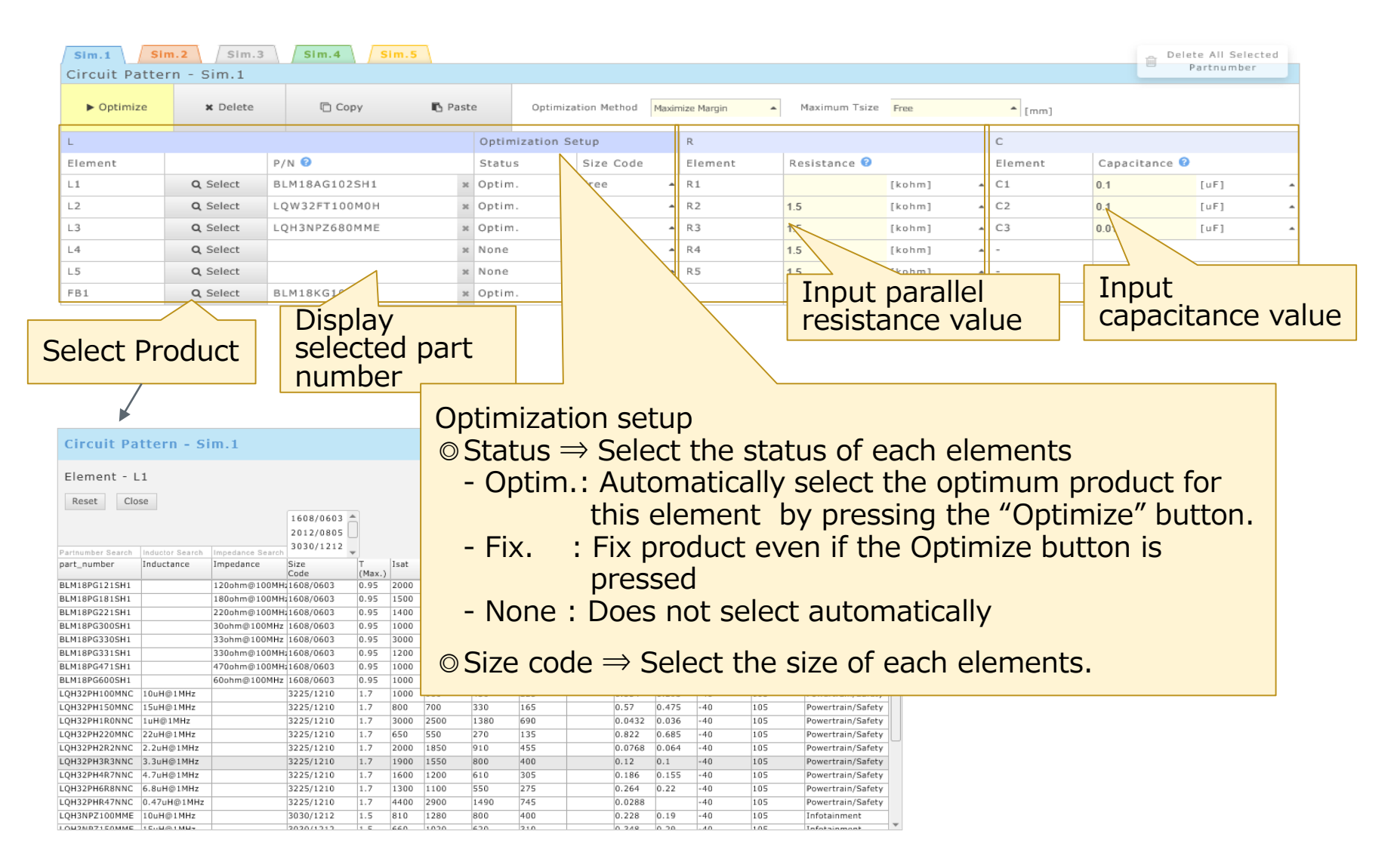

# 3-2, Details of each sections **Result section**

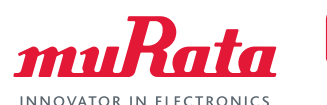

 $S21(IL)$ ⊕ ₩  $S11(RL)$  $+ + \overline{z}$  $+ -$ S21/S11(IRR) Export graph Export graph 冨 S21(IL)[dB] Display S21, S11, Total DC resistance data as CSV  $-30$ <br> $2M$ value of selected part  $200N$ 100M  $10G$ 20M ZUUM 10M v[Hz] Frequency[Hz] Frequency[Hz] number(Max and typ.)  $\sqrt{\phantom{a}}$  Smoothing  $\Box$  Smoothing Result Chip Size  $+ -$ Minimum Margin  $Sim.1$  $[mm2]$  19.56 Typ.[ohm]  $IL[dB]$ Z[ohm] Max.[ohm] IRR[dB' n Lh Total size and  $sim.1$ PASS  $1.78$  $2.48$ **菌** Sele 1.98  $sim.2$ **凹** Sele  $Sim.2$  $\mathbb N$  A maximum height of Sim.3 NA **创** Seleo Minimum margin value against the **创** Selec selected part NA  $\sim$ NA criteria (Displaying markers in a graph) Select numbers **Judgment** 21(IL)[dB] Graph smoothing function (Pass/Fail) When "With cable" is selected, the influence for criteria Frequency[Hz]

#### List of selected part numbers and links

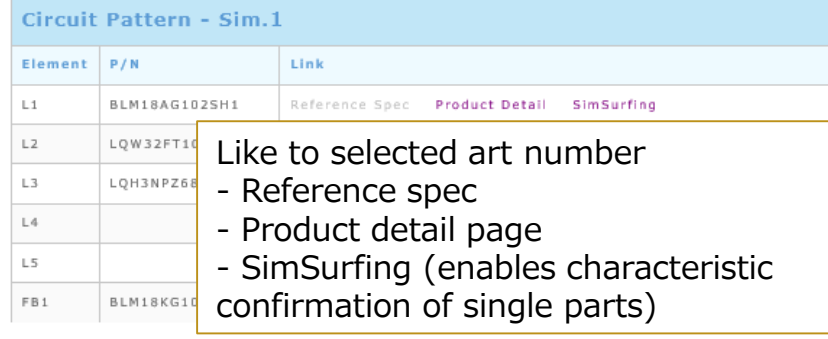

of the reflection due to the cable is applied on the calculation result graph. The graph can be smoothed with the smoothing button.

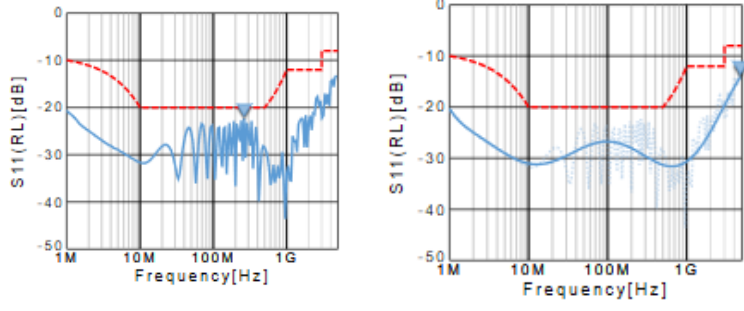

# 3-2, Details of each sections

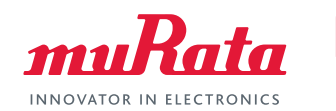

#### **Other features**

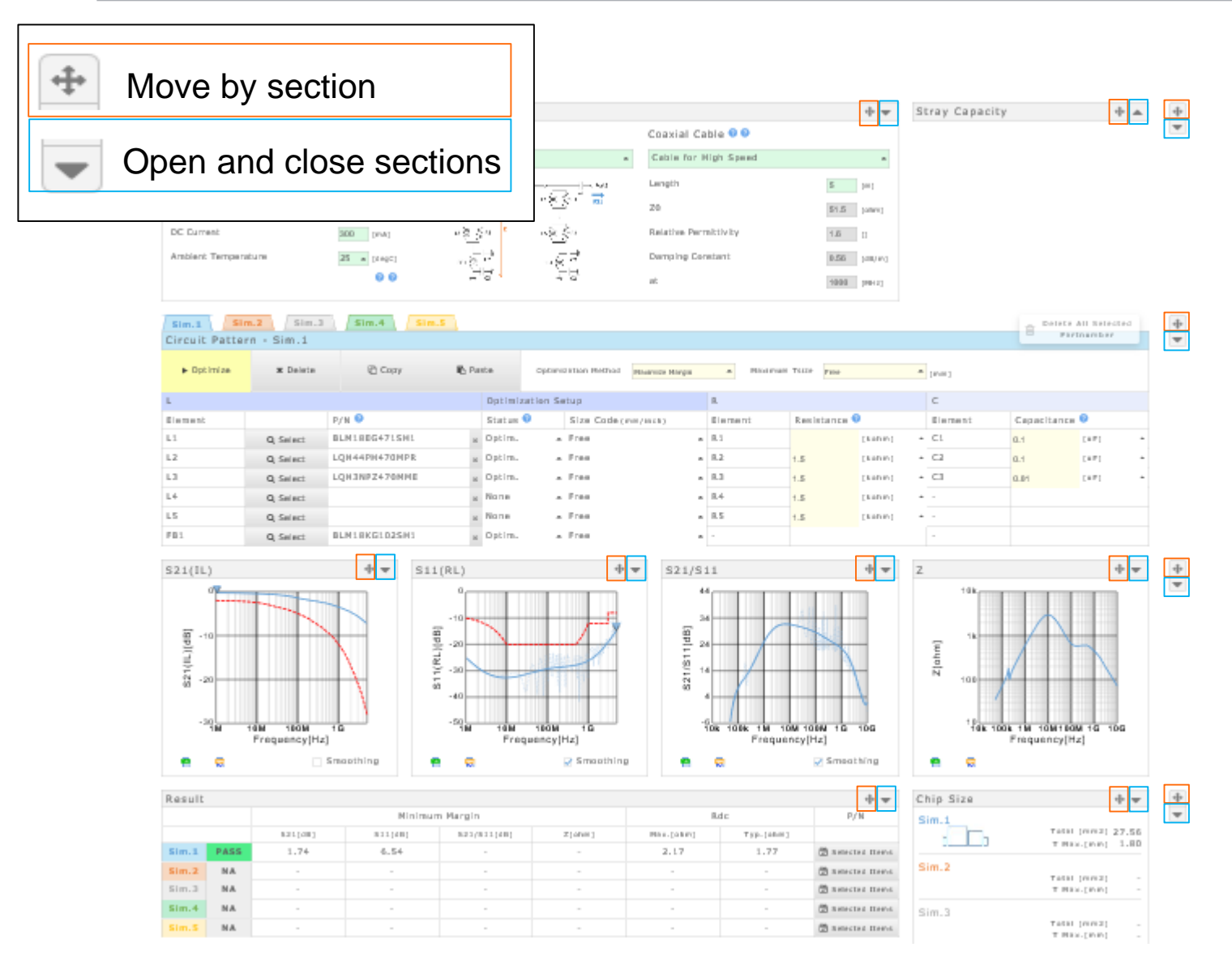

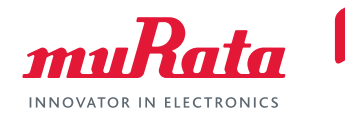

#### <span id="page-27-0"></span>[1, Introduction](#page-3-0)

- 1. What Is PoC
- 2. Typical Circuit Diagram of PoC Systems
- 3. Effects Bias-T Inductor Characteristics Apply on Signal Quality
- 4. Importance of PoC Bias-T Filter Selection

### [2, Tool Functions](#page-8-0)

- 1. Circuits That Can Be Simulated
- 2. Criteria
- 3. Cables
- 4. Stray Capacitance Settings of the Board
- 5. Selection of Automatic Optimization

# [3, Tool Overview](#page-18-0)

- 1. User Interface
- 2. Details of each sections

# **4, Tool Use Cases**

- **1. Use Case 1 (Automatic selection with "with cable" circuit)**
- **2. Use Case 2 (Automatic selection with "without cable" circuit)**

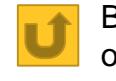

Back to the table of contents

- **3. Use Case 3 (Change optimization method and Compare)**
- **4. Use Case 4 (Reselect L from inductor list)**
- **5. Use Case 5 (Relax the set up condition after the result become "Fail"**
- **6. Use Case 6 (Reduce parallel R)**

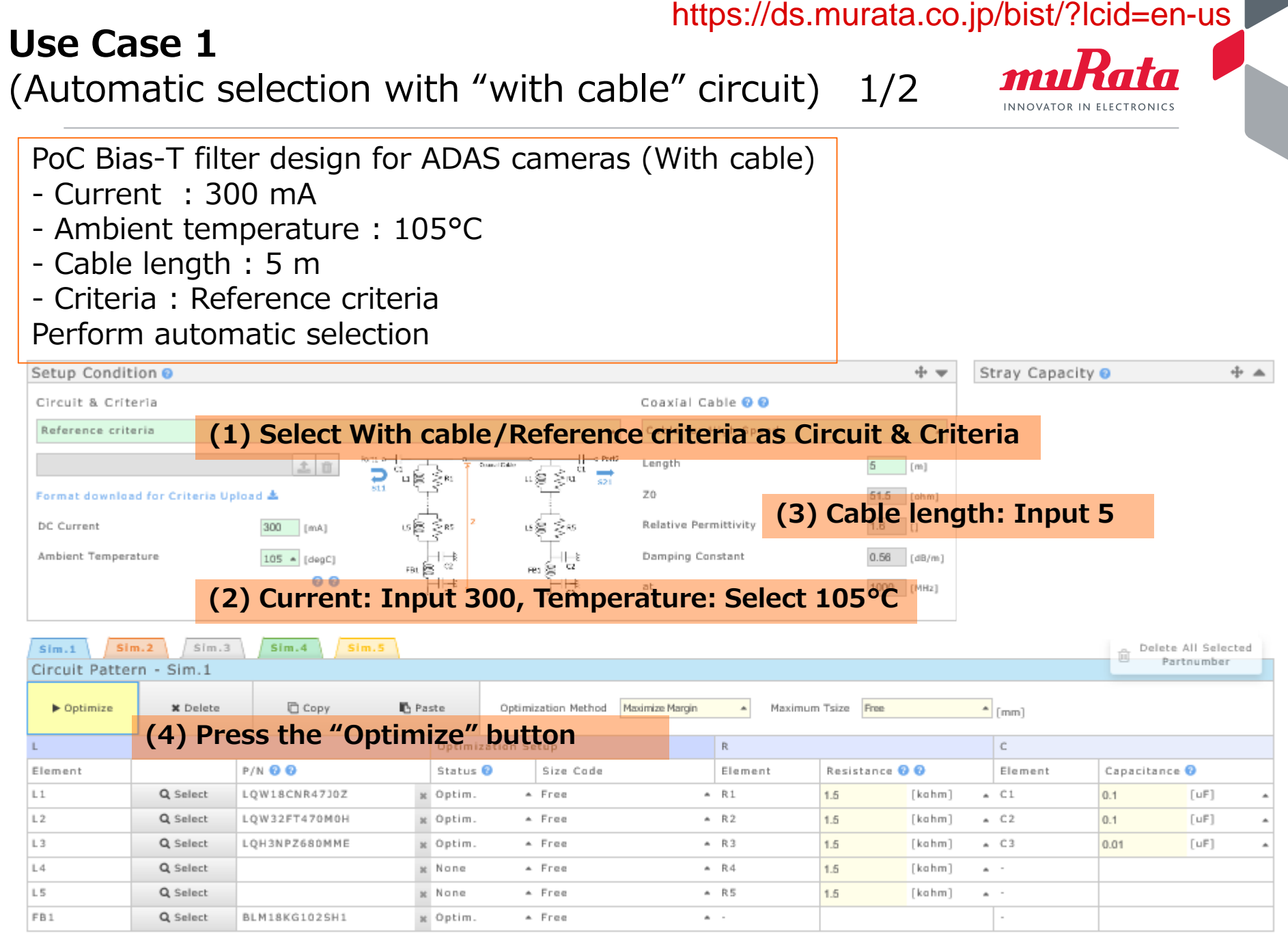

#### Copyright © Murata Manufacturing Co., Ltd. All rights reserved. **30**

**criteria, minimum margin value, total DCR, and total area are displayed**

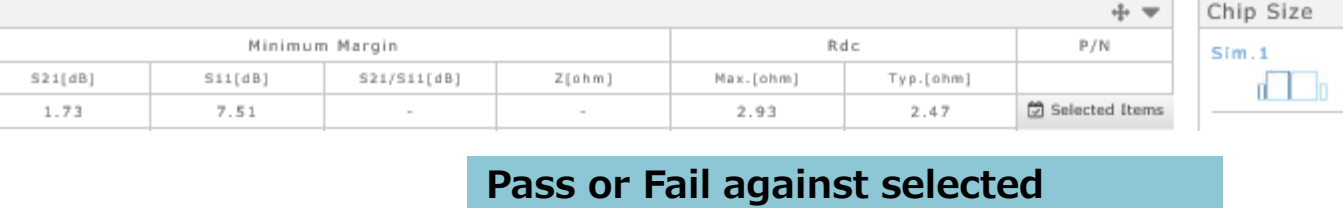

**S21, S11, S21/S11, Z graphs displayed**

**(5) Results are displayed**

**L1:LQW18CNR47J0Z L2:LQW32FT470M0H L3:LQH3NPZ680MME FB:BLM18KG102SH1 are automatically selected**

S21/S11[dB]

**In this case**

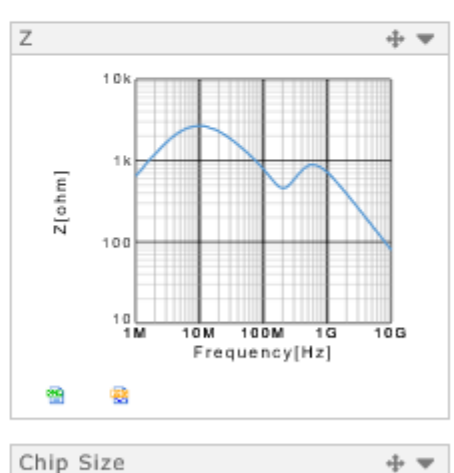

#### https://ds.murata.co.jp/bist/?lcid=en-us **Use Case 1**  (Automatic selection with "with cable" circuit) 2/2

Sta

sc Opti

at Opt

x Optin

at None

x None

at Optin

 $S11(RL)$ 

 $S11(RL)[dB]$ 

 $-11$ 

- 21

 $-4($ 

 $-50$ 

**P/N @ @** 

LQW18CNR47J0Z

LQW32FT470M0H

LOH3NPZ680MME

BLM18KG102SH1

⊕ ▼

Q Select

Q Select

Q Select

Q Select

Q Select

Q Select

Element

 $L1$ 

 $L2$ 

 $L3$ 

 $L4$ 

L5

FB1

 $S21(IL)$ 

S21(IL)[dB]

蟄

Result

 $Sim.1$ 

 $-30$ 

 $1M$ 

毊

PASS

10M

100M

Frequency[Hz]

 $1<sub>G</sub>$ 

Smoothing

Optimization Setup

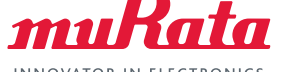

 $0.1$ 

 $0.1$ 

0.01

Capacitance<sup>O</sup>

 $[UF]$ 

 $[UF]$ 

 $[UF]$ 

Total [mm2] 19.56

T Max. [mm] 2.50

INNOVATOR IN ELECTRONICS

Ċ

 $\sim$  C1

 $AC2$ 

 $\sim$  C<sub>3</sub>

 $\mathbf{A}$ 

 $\mathbf{A}$ 

Resistance 6

 $1.5$ 

1.5

1.5

1.5

 $1.5$ 

ø

[kahm]

[kahm]

[kahm]

[kahm]

[kahm]

 $+ -$ 

10G

Element

#### https://ds.murata.co.jp/bist/?lcid=en-us **Use Case 2**  (Automatic selection with "without cable" circuit)  $1/2$  muRata PoC Bias-T filter design for ADAS cameras (Without cable) - Current : 300 mA - Ambient temperature : 85°C - Criteria : Reference criteria Perform automatic selection + ▲ Setup Condition @  $+ -$ Stray Capacity <sup>O</sup> Circuit & Criteria Coaxial Cable ® ® Reference criteria **(1) Select Without cable/Reference criteria as Circuit & Criteria**곺 ៊ី⊔@ ≦្ម  $\overline{51}$ Z0 Format download for Criteria Upload &  $51.5$  [ohm] යෙමු දිග DC Current 300  $[mA]$ Relative Permittivity  $1.6$  [] Ambient Temperature 85  $\bullet$  [degC] Damping Constant  $0.56$   $(dB/m)$ res ≊ ດ ດ  $1000 - 100421$ **(2) Current: Input 300, Temperature: Select 85°C**  $Sim.1$  $Sim.2$  $Sim.3$  $Sim.4$  $Sim.5$ Delete All Selected Partnumber Circuit Pattern - Sim.1  $\triangleright$  Optimize **\*** Delete Copy Paste Optimization Method Maximum Tsize  $m$  [mm] Maximize Margin  $\Delta$ Free **(3) Press the "Optimize" button**  $\mathbb C$ R. Element Resistance **OO** Element P/N O O Status O Size Code Element Capacitance<sup>O</sup>  $L1$ \* Free  $R1$  $C1$ Q Select LQW18CNR47J0Z Optim.  $1.5$  $[kahm]$  $0.1$  $[UF]$  $L2$ Q Select LOW32FT100M0H Optim. \* Free  $R<sub>2</sub>$  $1.5$ [kahm]  $AC2$  $0.1$  $[UF]$  $L3$ Q Select LQH44PH151MPR Optim. \* Free  $R3$  $1.5$ [kahm]  $\sim$  C<sub>3</sub>  $0.01$  $\lceil u \mathbb{F} \rceil$ L 4 Q Select sc None \* Free  $R<sub>4</sub>$  $1.5$ [kahm]  $\mathbf{A}$ L5  $A$  R.5 Q Select at None \* Free  $1.5$  $[kahm]$  $\mathbf{a}$ FB<sub>1</sub> Q Select BLM18KG102SH1 at Optim. \* Free  $\mathbf{A}$

**Use Case 2**  (Automatic selection with "without cable" circuit) 2/2

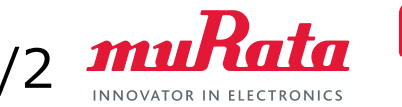

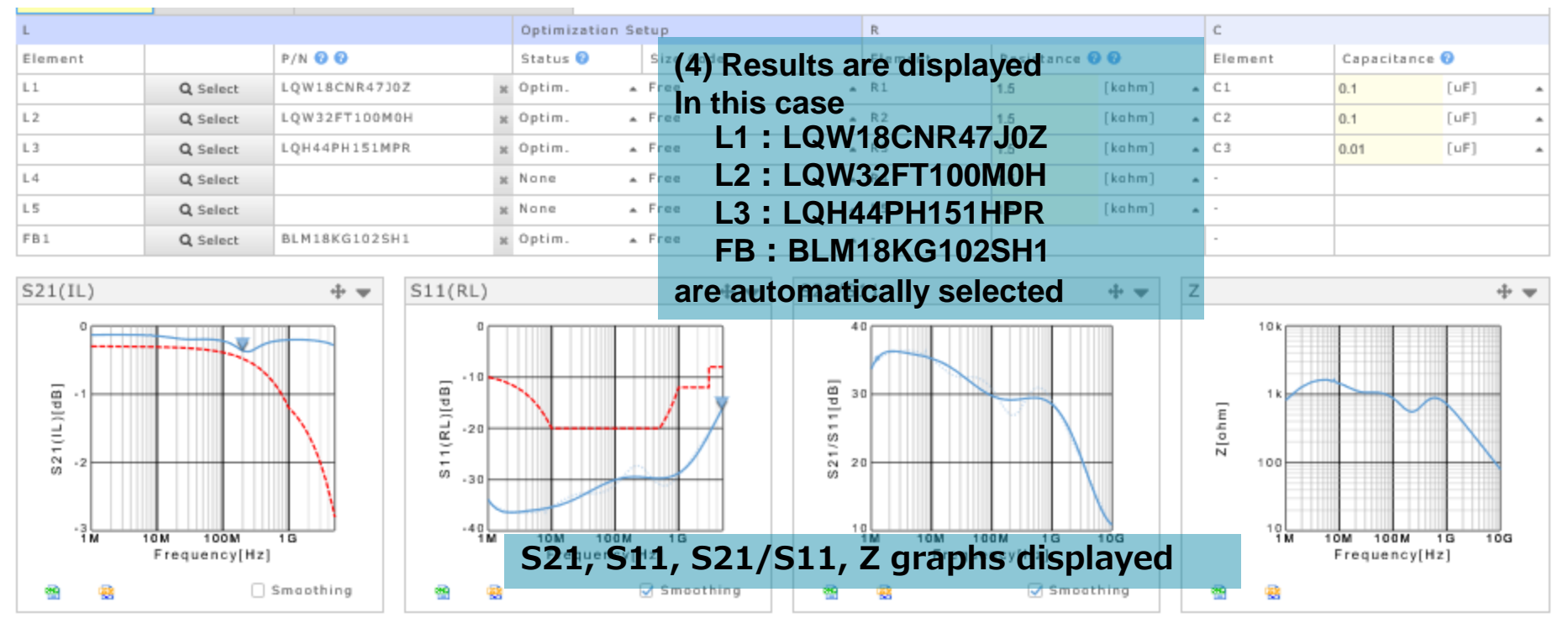

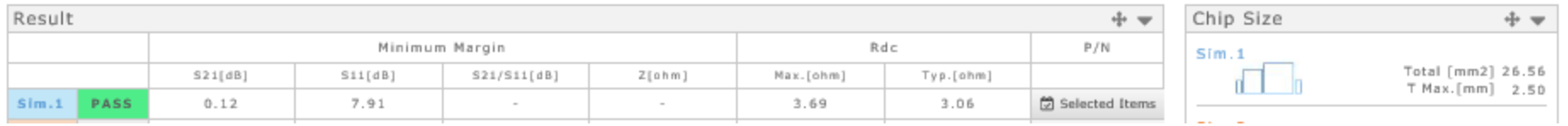

**Pass or Fail against selected criteria, minimum margin value, total DCR, and total area are displayed**

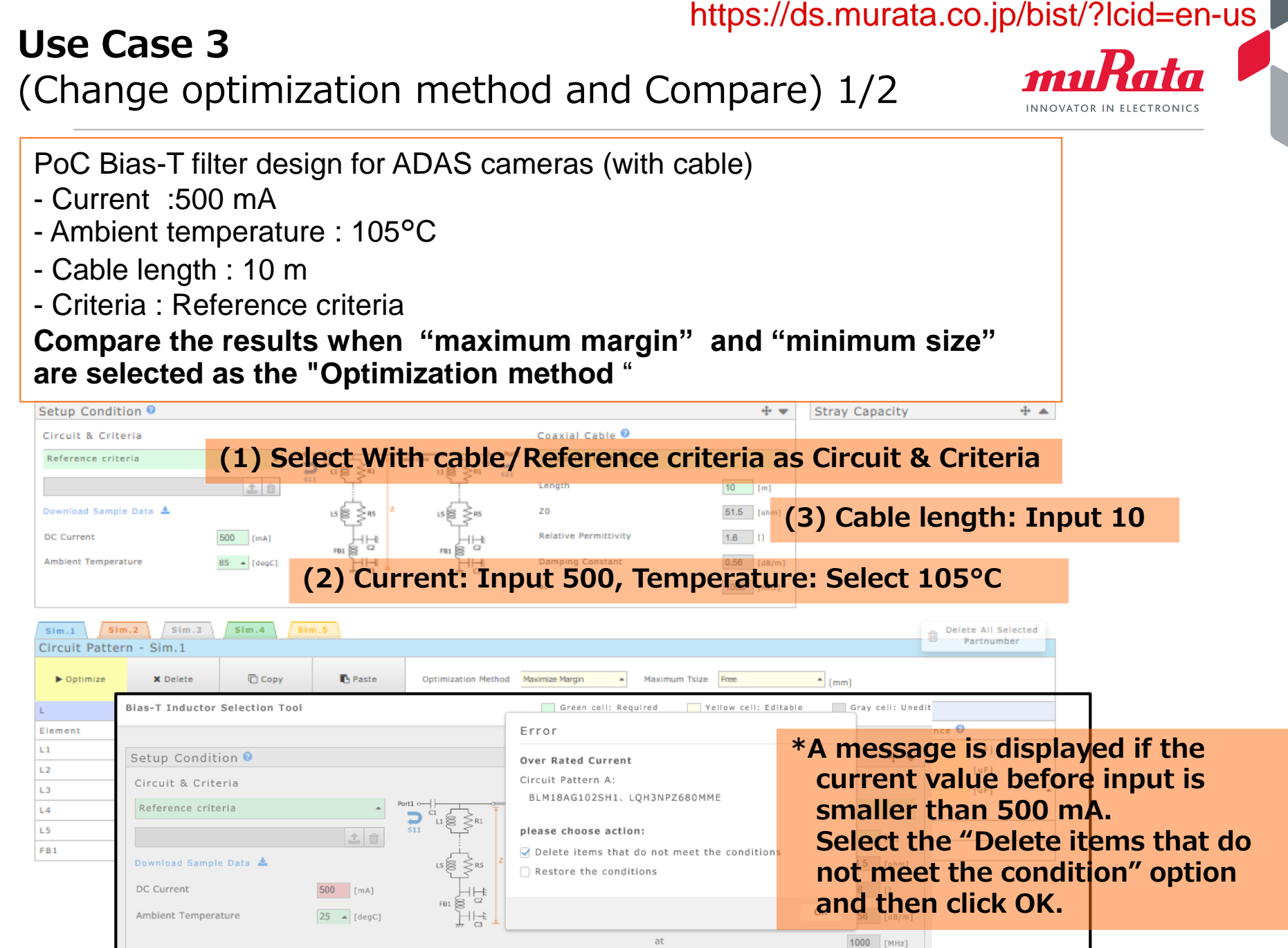

at

# **Use Case 3**  (Change optimization method and Compare) 2/2

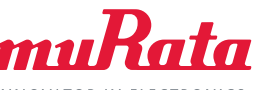

INNOVATOR IN FIFCTRONIC

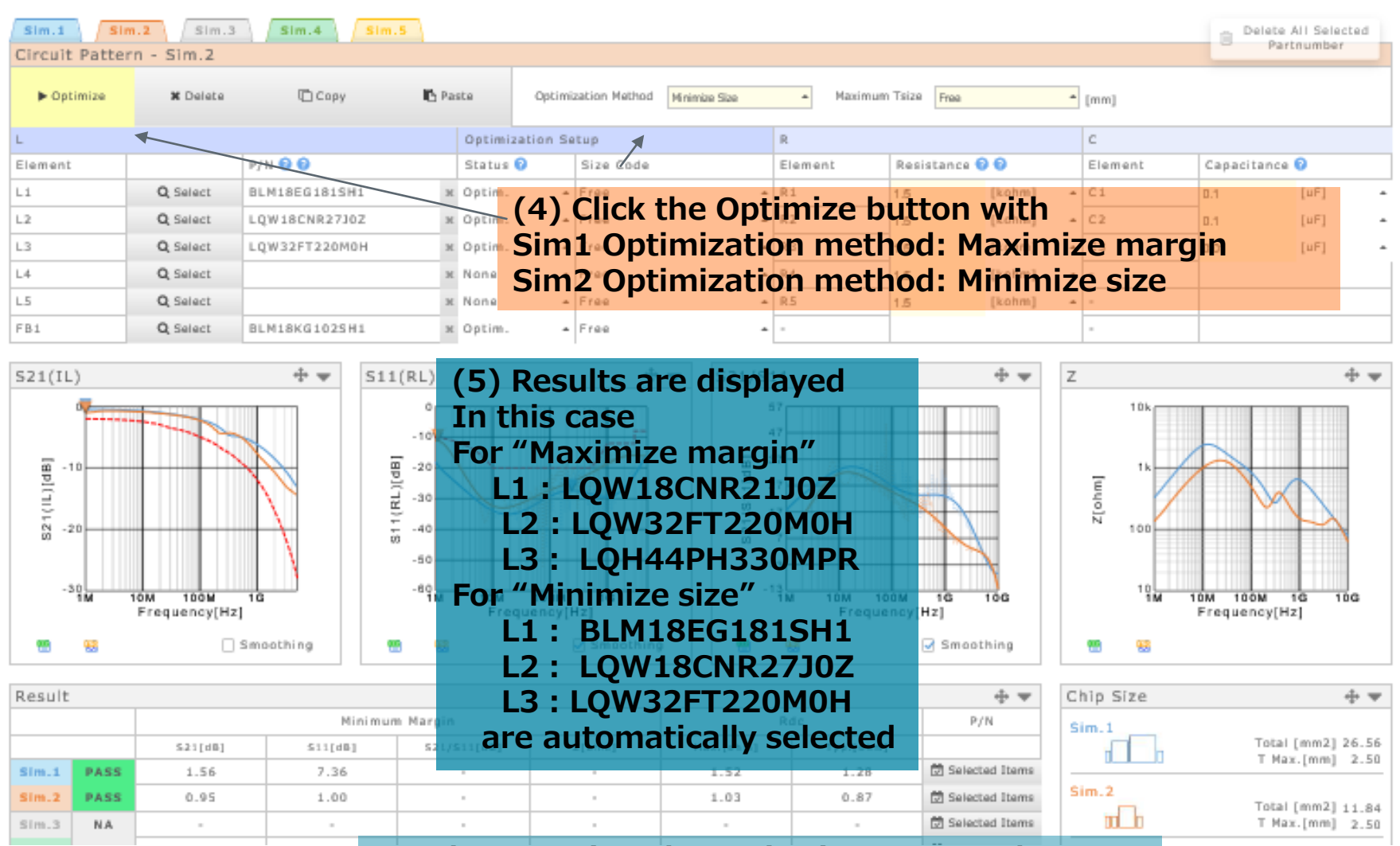

**Graphs, margin values, size images, total DCR values, and total size values can be compared**

# **Use Case 4**  (Reselect L from inductor list) 1/3

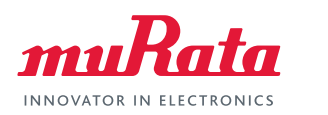

- PoC Bias-T filter design for ADAS cameras (without cable)
- Current : 400mA
- Ambient temperature :105℃
- Criteria : Reference Criteria

**Reselect the L1 element** after automatic selection and compare.

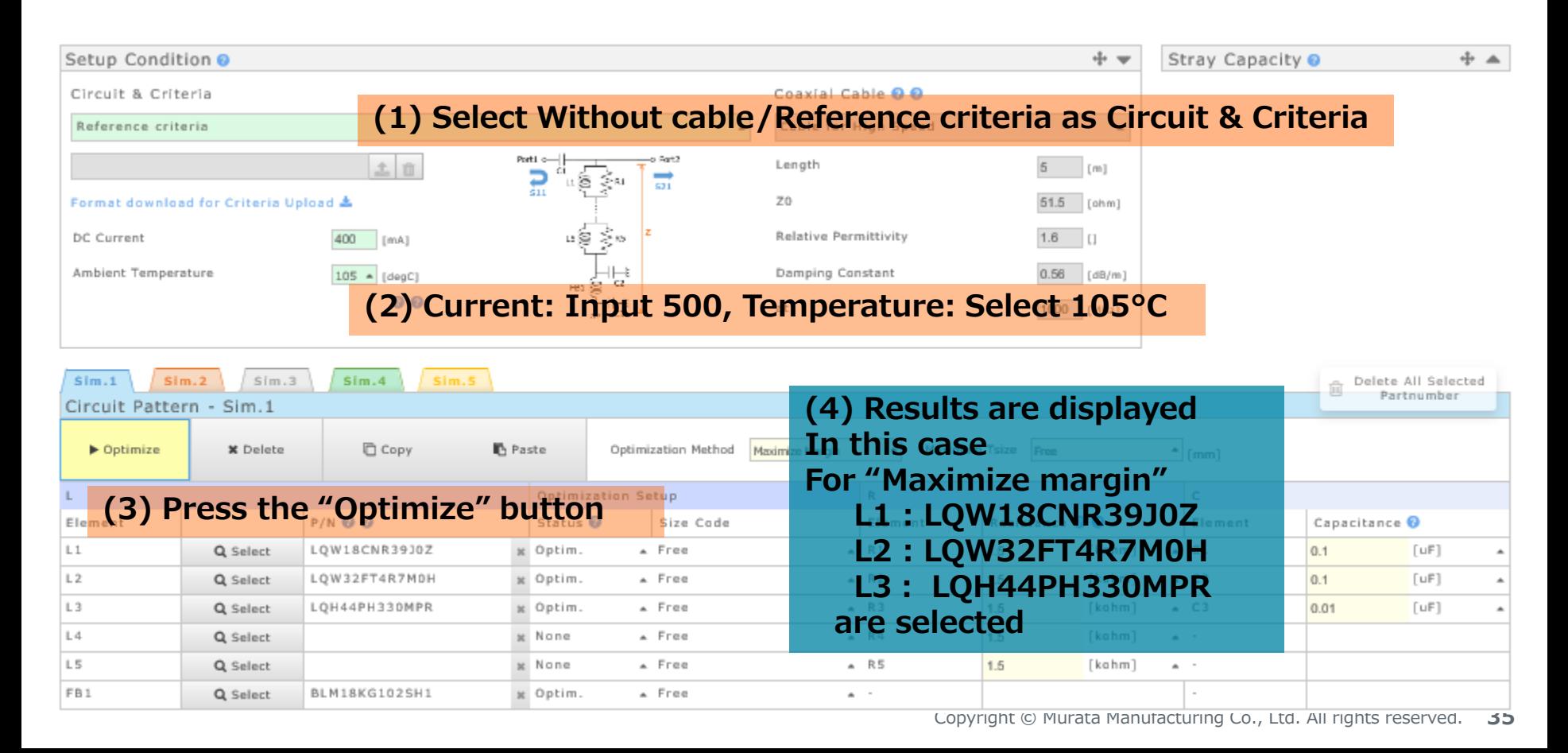

# **Use Case 4**  (Reselect L from inductor list) 2/3

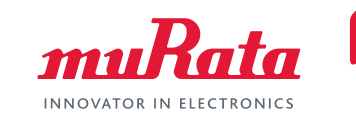

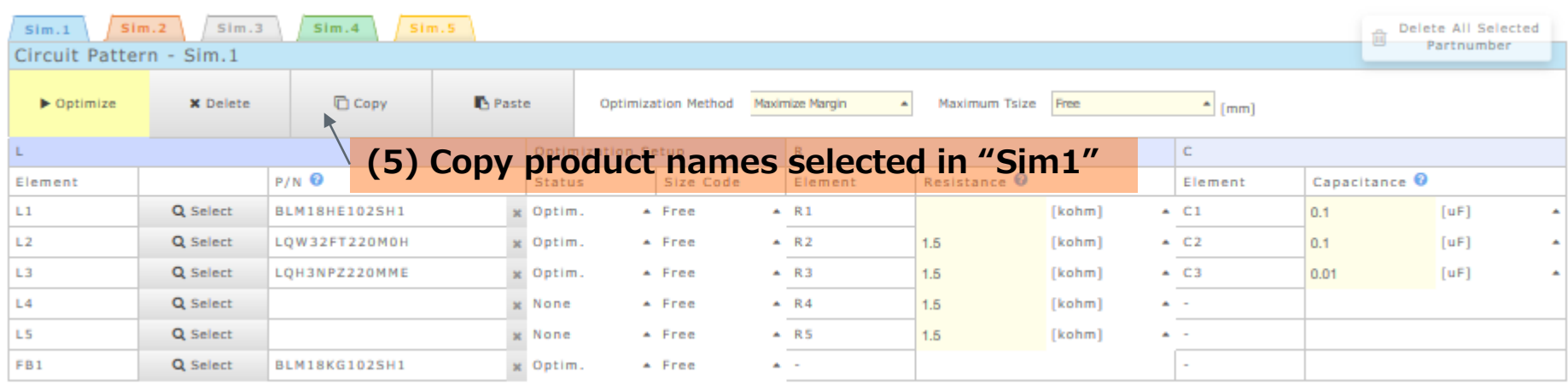

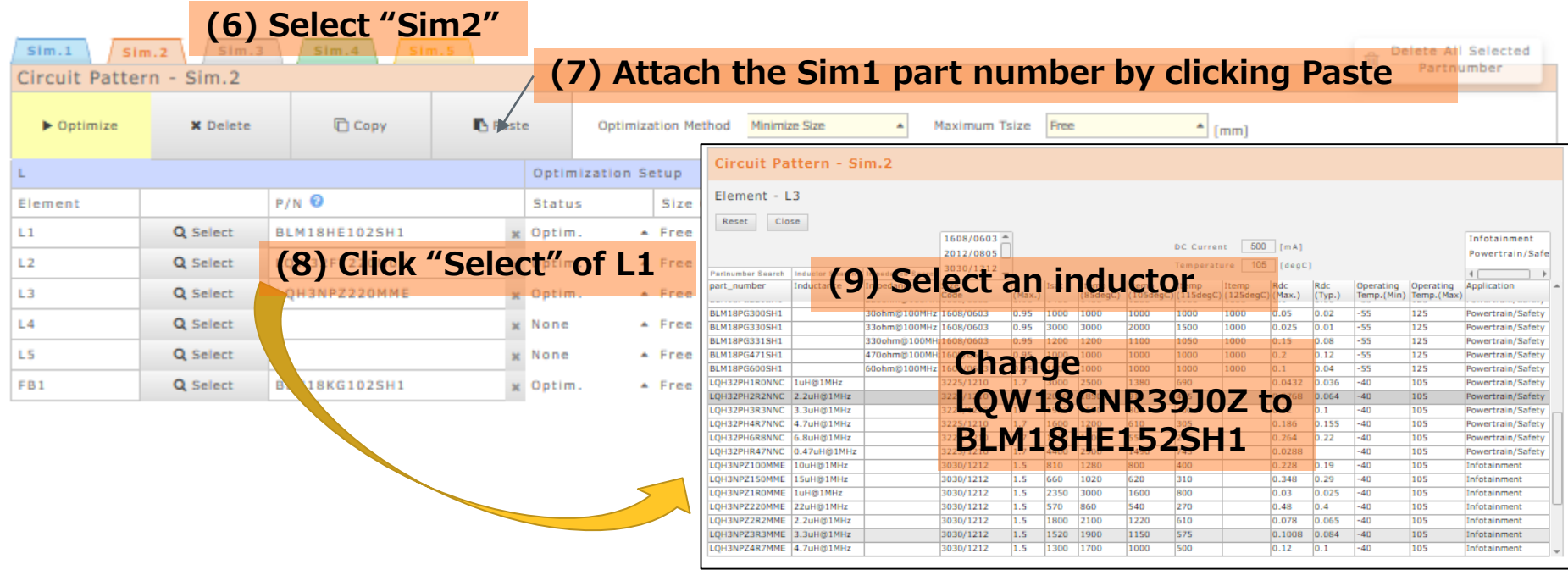

Copyright © Murata Manufacturing Co., Ltd. All rights reserved. **36**

# **Use Case 4**  (Reselect L from inductor list) 3/3

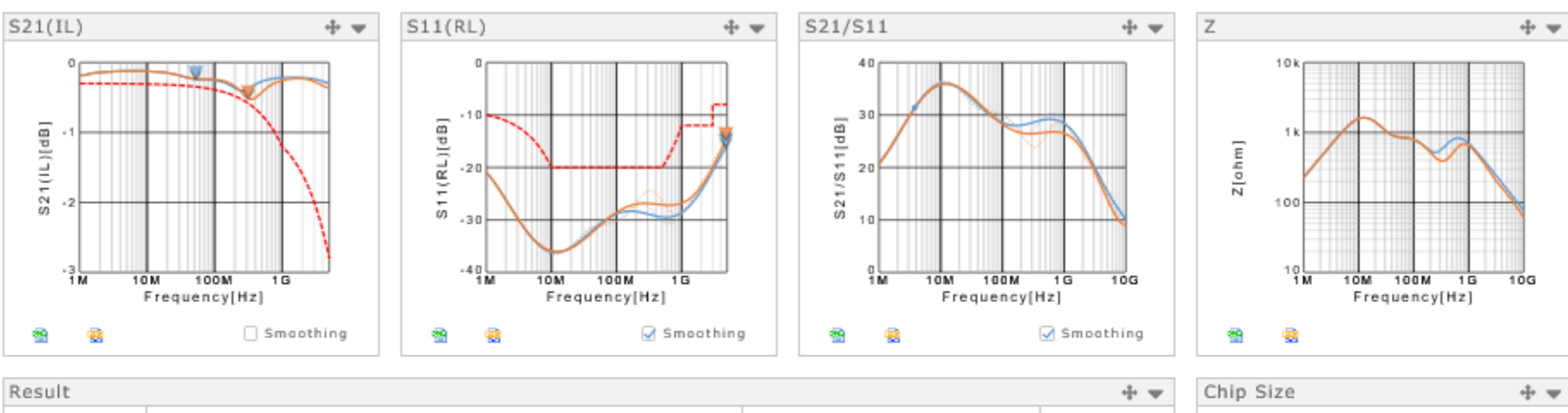

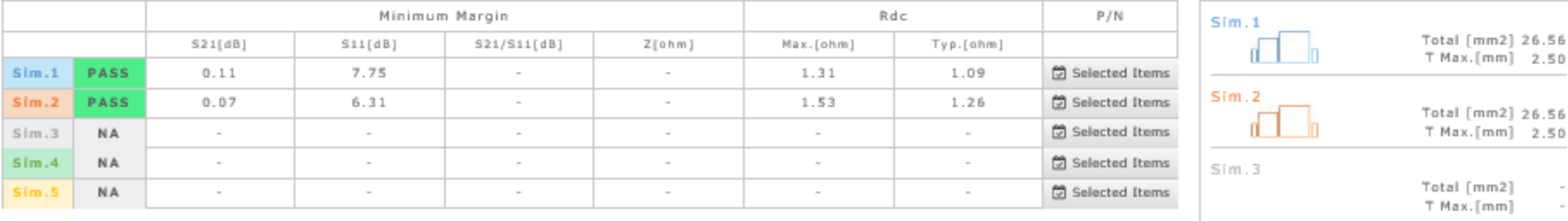

**(10) Results are displayed Comparison of results when LQW18CNR39J0Z or BLM18HE152SH1 is used for L1**

**INNOVATOR IN ELECTRONICS** 

# **Use Case 5**

(Relax the set up condition after the result become "Fail") 1/3

PoC Bias-T filter design for ADAS cameras (With cable)

- Current : 400 mA
- Ambient temperature : 125°C
- Cable length : 15 m
- Criteria : Reference criteria

Relax the set up condition after the result become "Fail"

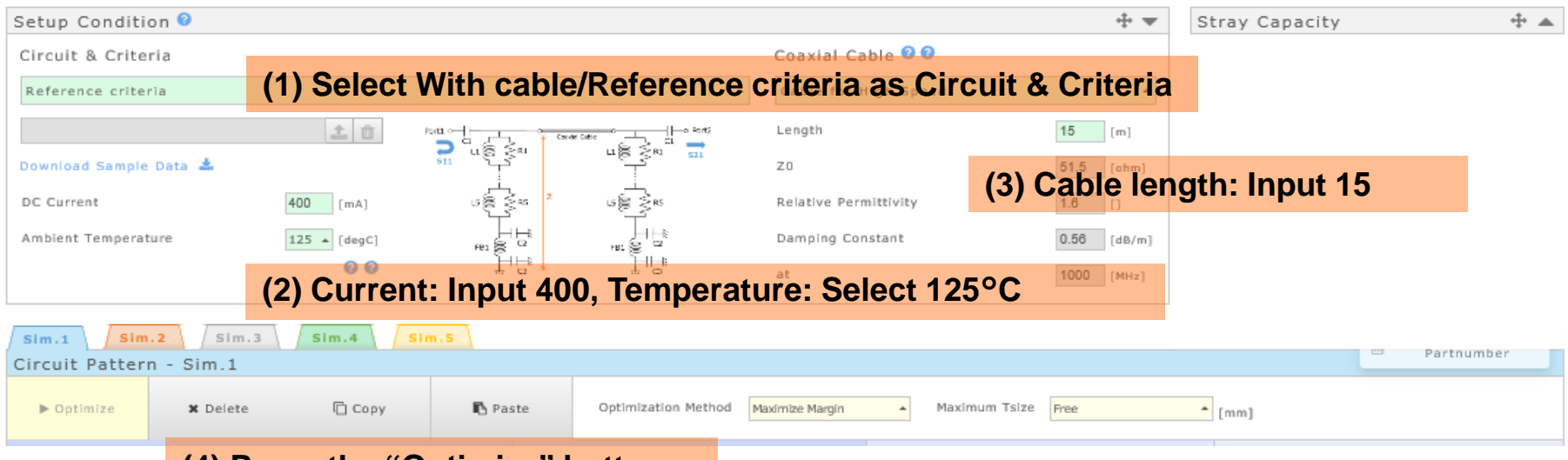

#### **(4) Press the "Optimize" button**

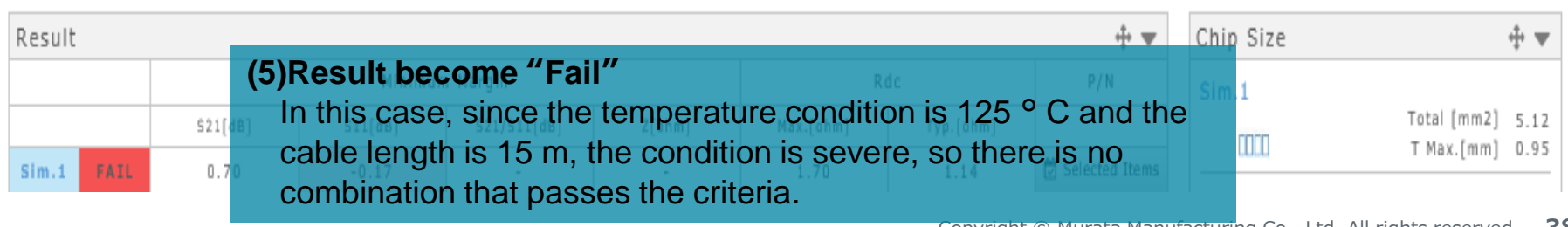

# **Use Case 5**

521[dB]

1.44

 $Sim.1$ 

PASS

 $SLL[dB]$ 

 $7.42$ 

521/511[dB]

Z[ahm]

#### https://ds.murata.co.jp/bist/?lcid=en-us

(Relax the set up condition after the result become "Fail") 2/3 **multata** 

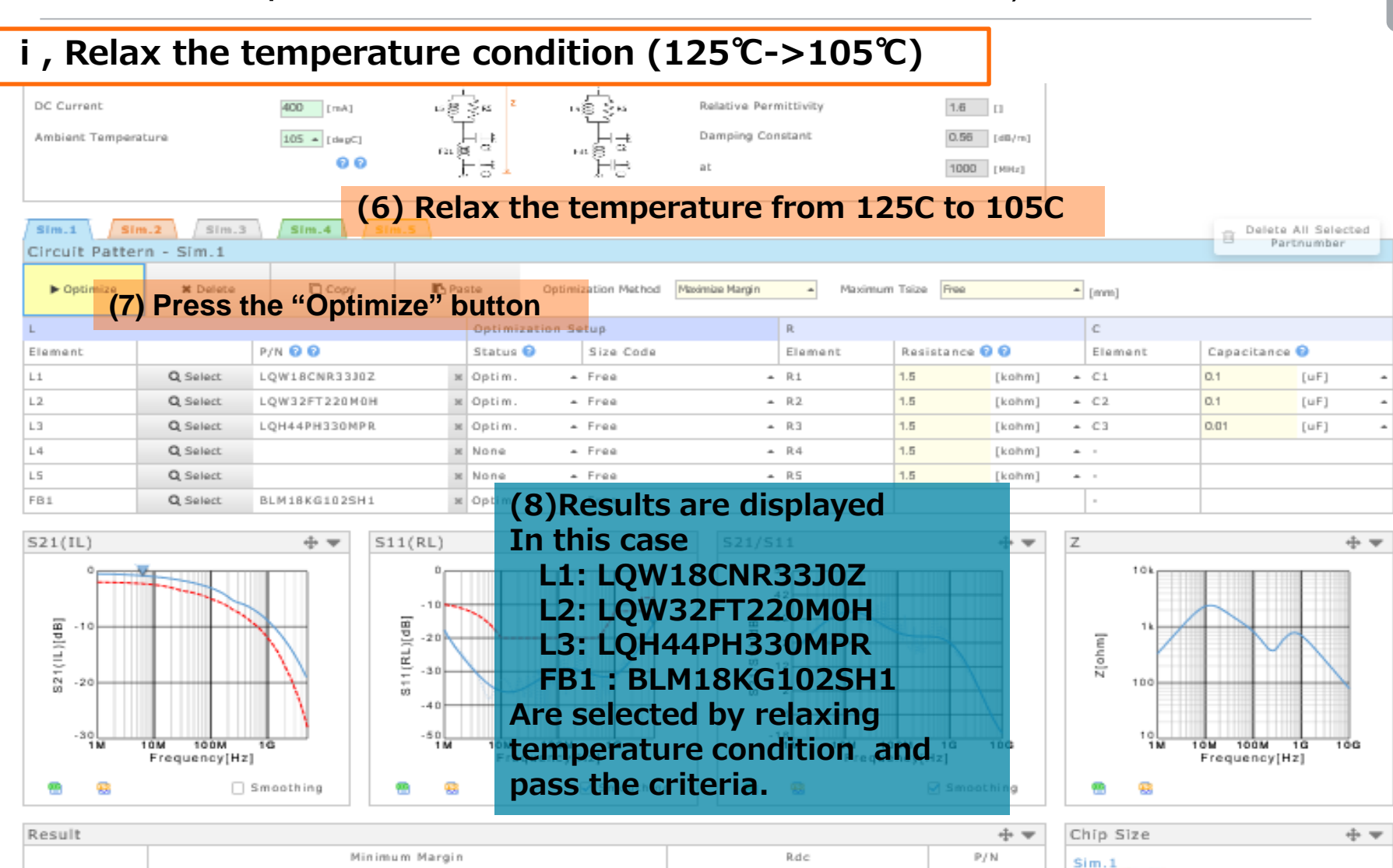

Max.[ohm]

1.62

Typ.[ahm]

1.37

Selected Items

Total [mm2] 26.56

T Max.[mm] 2.50

# **Use Case 5**

#### https://ds.murata.co.jp/bist/?lcid=en-us

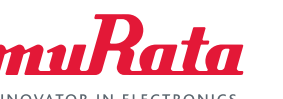

# **ⅱ, Relax the temperature condition (125℃->105℃)+add element in series**

(Relax the set up condition after the result become "Fail") 3/3

#### $\alpha\leqslant \frac{1}{24}$  or DC Current 400 [mA] **Belative Permittivity** 1.6 口 Ambient Temperature  $115 - [degC]$ **(6) Relax the temperature from 125C to 115C** 00 **(There is no combination that pass the criteria just by relaxing at 115 ℃.)**  $Sim.1$  $Sim.3$  $Sim.4$ elete All Selected Sim<sub>2</sub> Partnumber Circuit Pattern - Sim.2 **D** Com Optimization Method My9mize Six  $\blacktriangleright$  Optimize Maximum Tsize Ree  $-$  [mm] **(8) Press the "Optimize" button** n. c Resistance **00** Element P/N **Q Q** Status<sup>O</sup> Size Code Element Element Capacitance<sup>O</sup>  $L1$ Q Select BLM18HE152SH1  $-$  Free  $- R1$  $-CI$  $[uF]$ x Optim 1.5 [kohm]  $0.1$  $L2$ Q Select LQW32FT100M0H x Optim  $-$  Free  $- R2$  $1.5 C2$  $[uF]$ [kohm]  $0.1$ L3  $- 83$ [kohm]  $C3$  $0.01$  $[uF]$ Q Select LQM21PH2R2NGC x Optim  $-$  Free 1.5  $L4$ **(7)Select "Optim." as L4 status** Q Select LQW32FT100M0H Optim L5 Q Select x None **(Series elements number become 4pcs)** FB1 Q Select BLM18KG102SH1 x Optim  $S11(RL)$  $+ -$ ÷ –  $S21(IL)$ ⊕ ₩ S21/S11 z ⊕ —  $10k<sub>f</sub>$

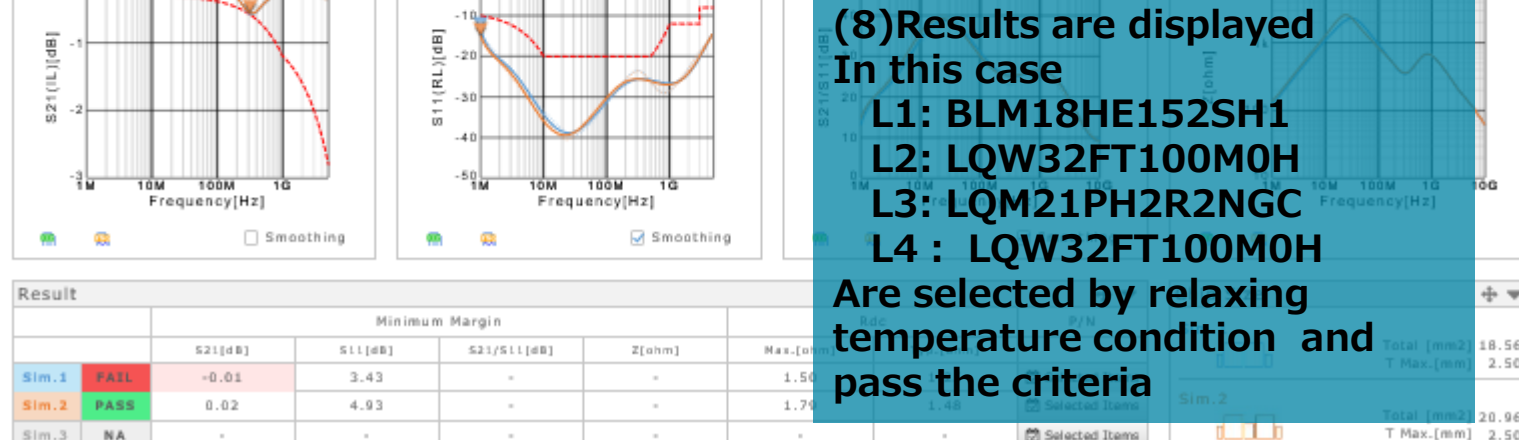

# **Use Case 6** (Reduce parallel R) 1/2

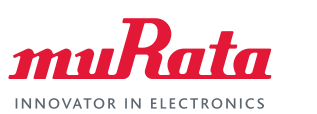

- PoC Bias-T filter design for ADAS cameras (Without cable)
- Current : 400 mA
- Ambient temperature : 105°C
- Criteria : Reference criteria Reduce parallel R

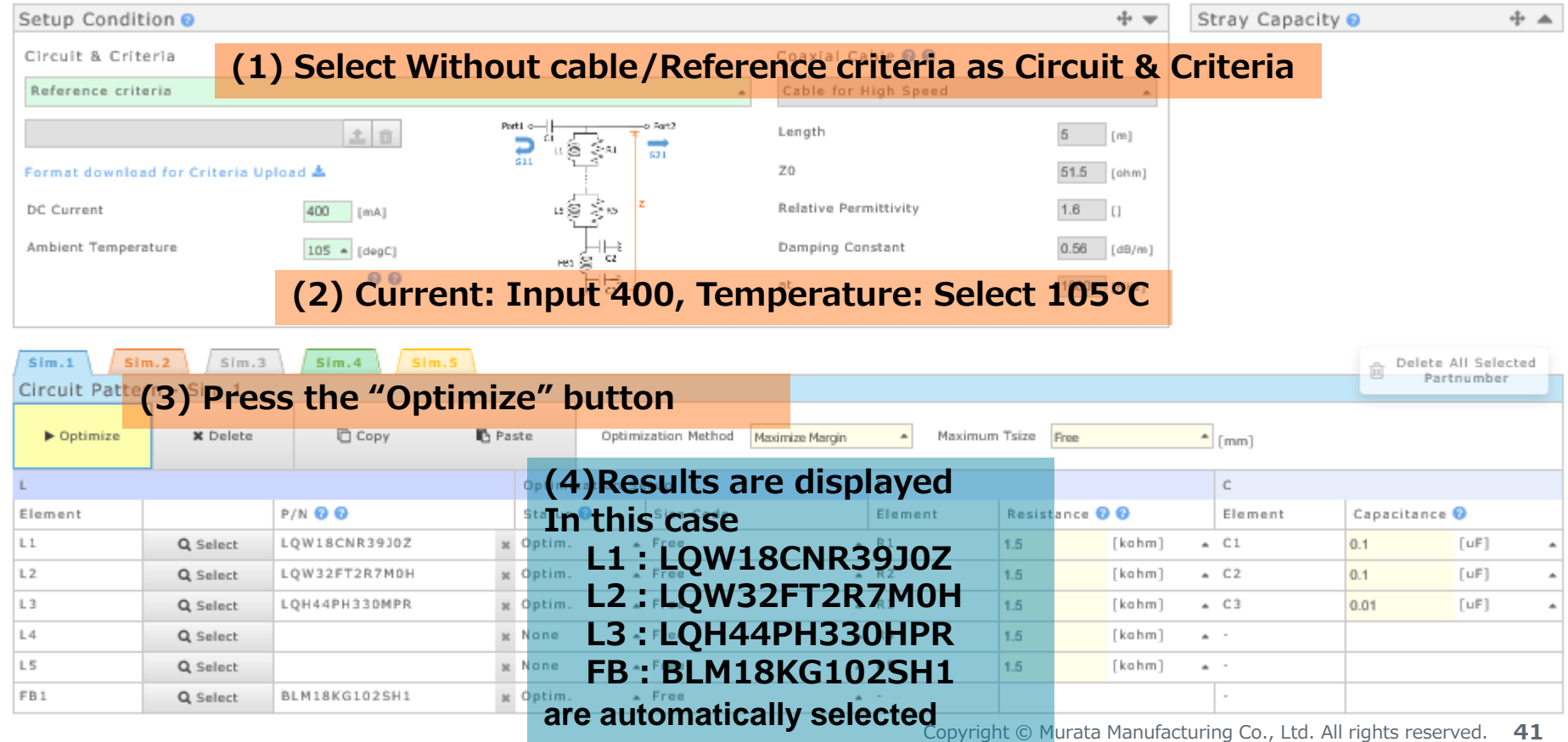

# **Use Case 6** (Reduce parallel R) 2/2

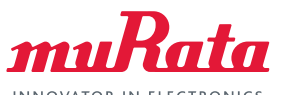

INNOVATOR IN ELECTRONIC!

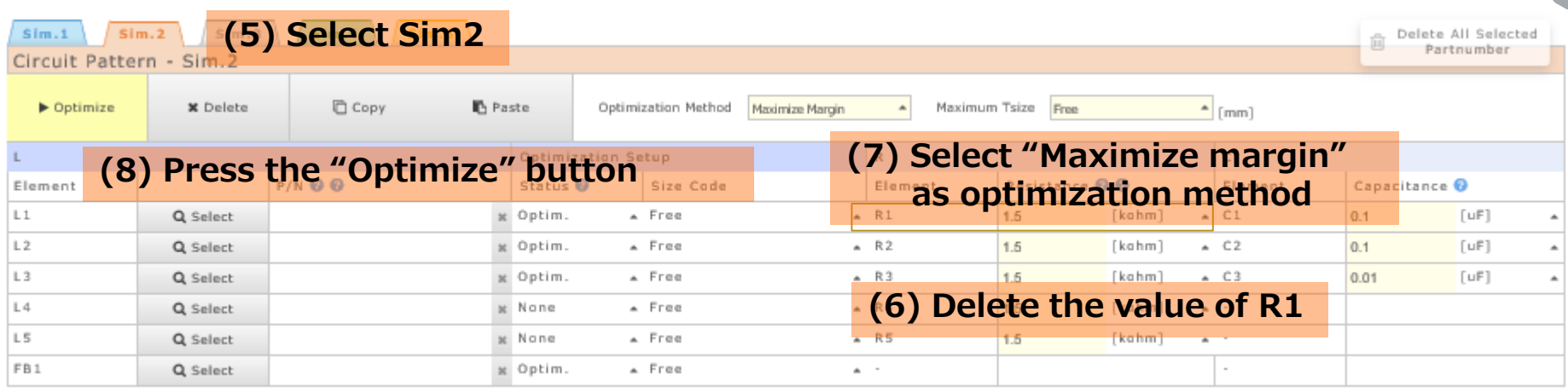

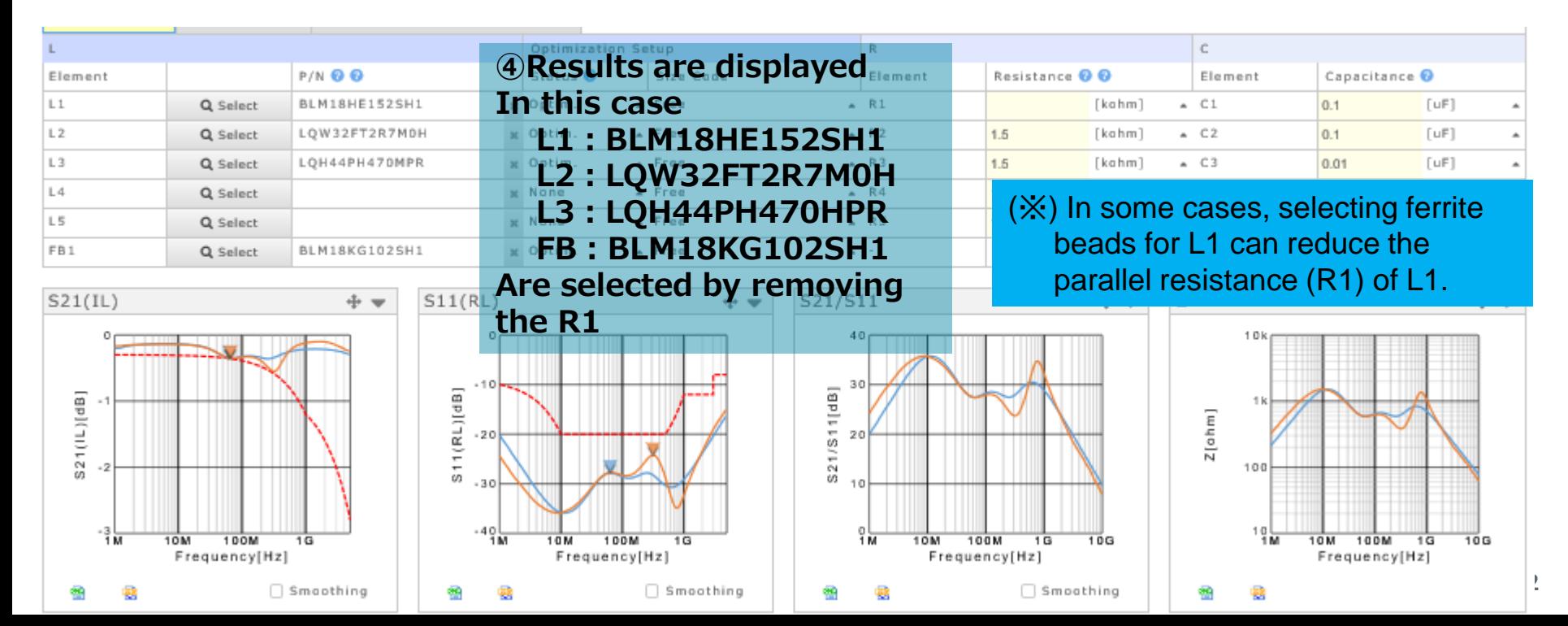

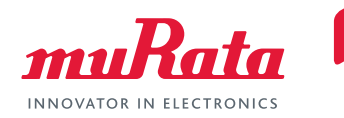

# **End**